MAR.-APR. 1986 VOL. 4 NO. 2

# kµgram

#### Official Newsletter of the KAYPRO USERS' GROUP

### CP/M ... MS-DOS ... SERIOUSLY SPEAKING

For quite some time now, KUG has been receiving mail and phone calls regarding the problems involved in making decisions about the "old" CP/M machines and the "new" MS-DOS ones.

Since the Kaypro Corporation ventured into the land of I.B.M. and discontinued the original Kaypro II computer, loyal Kaypro owners could not find the right path to "middle ground." Many articles have been written about the importance of moving up to the promise of better things from MS-DOS. Others tell about the importance of all the CP/M software already written and still available.

We have published articles and reviews discussing the benefits of staying with CP/M, and we must admit that we are slightly biased since we continue to do most of our writing within the CP/M environment. But we recently received a response to one of our survey letters which stated, "I am very concerned about the demise of CP/M and I'm tired of the 'cheerleading' offered by CP/M publications and vendors."

Another member asked, "What will happen to my years of accumulated data when I move on to MS-DOS?"

These are just two of the many letters and phone calls KUG has received asking for an "honest" opinion regarding the options that are available to our loyal CP/M Kaypro users and those who want to go to DOS but are concerned about their programs and data.

As we stated in the last issue of KUGRAM, KUG is using both CP/M and MS-DOS. We have three Kaypro PCs, a Kaypro 16/2 and the Kaypro 2000 plus the original Kaypro CP/M machines. Although it is important for us to have and know about Kaypro computers, it was also necessary to make the right choices for the applications.

Keeping up with technology can be very rewarding. Keeping up with technology can be very exciting. But keeping up with technology can be very expensive. Fortunately, there are many options open to all computer users.

In this issue we will discuss many ways to take advantage of these options.

Inside you will find articles and reviews about moving files between CP/M and DOS, an exciting new way to run all your CP/M programs on an MS-DOS computer, how your Filer or DataStar files can still be used on a DOS machine, and tips and hints to help you make those important decisions.

We felt that this important issue should be addressed by more than just this front page editorial. Therefore, for the first time, a special article regarding this most serious subject is discussed inside this KUGRAM. (see EDITORIAL.)

The article, written by Al Gerson, discusses the reasons why computer users make changes and why they don't; why it may be important to "trade up" and why it may not.

We hope this may help .....

#### **Editorial**

"I.B.M. INTRODUCES NEW 32 BIT MACHINE. A CO-POWER BOARD IS AVAILABLE TO RUN BOTH 16 AND 32 BIT PROGRAMS!"

That was the headline regarding the latest in co-power technology. Do you get the feeling of "deja vu?" Wasn't it only yesterday we thought about a 16 bit co-power board for our 8 bit Kaypro computer?

When will it end? NEVER! What should we do? DEPENDS. Is there a way for me to go? YES!

Someone once told me, "I never procrastinate. I just wait until I get enough information before I make a decision." Perhaps we can offer enough information to get you to start thinking about making a decision.

Most of the mail and calls we have received have shown concern and confusion regarding the new MS-DOS computers. The cost of their computer represented a major investment. How can this investment be protected? If you're thinking of selling your computer, you will most likely take a loss. However, if your computer helps you in your work and allows you to make money with its use, then you can continue to make it worth more. Even if it's only to YOU.

Large corporations invest many thousands of dollars for mainframe computers only to find that technology has made these computers "old hat." The similarity may not be apparent, but your investment, in proportion, is just as great as the large corporation's. AND ... their concern is as great as yours. These major computer installations are not scrapped every six months to make room for the latest model. BUT ... new additions and peripherals are used, making them more adaptable to the latest technology. YOU CAN DO THE SAME.

The two major concerns regarding the CP/M vs MS-DOS contraversy are: Should I stay with my CP/M system computer or should I move to MS-DOS? And, if I go to an MS-DOS computer, what will happen to all the data and programs I have accumulated over the past years?

If you were to start at the beginning asking the same questions you did when you bought your first computer, you would (or should) have determined what software you were going to use. The same reasoning still applies. If the software you are using still serves your purposes, then no changes are necessary. If it does not, it can be improved. Does improvement REALLY require a new operating system? If it's a matter of more inexpensive hard drives are now available for all CP/M machines. Does the change in software require a change in operating systems? Can a co-power do the job? Do you really need LOTUS 123 or can SuperCalc2 do the same job, even with graphics?

Things change. Even though you use a CP/M program that's been very good and faithful, the producer may decide to revise it and distribute a CP/M update that is not compatible with the first version, i.e., Perfect Software.)

O.K. So the MS-DOS software is more to your liking. How do you use your old CP/M files? Well, if they are word processing documents, they can easily be "moved" to the new system via modem or by using a multi-format program. If they are data files developed by special CP/M programs, that's another story. WAIT ... All is not lost. There is a way to co-process an MS-DOS machine to run all CP/M programs. In fact, we use it. [See the RUNCPM review in this issue.]

It seems that all new technological advances tend to lean toward DOS. But that does not mean that what you need is not available for your computer. In fact, we thought that we didn't have a choice if we wanted to use a laser printer. After further investigation, we found that we can use our word processor (under CP/M) and interface it with our H.P. Laser Printer.

Remember that service is another important consideration. As long as your computer can continue to be serviced, you can be sure that your favorite programs will continue to function for many years.

It's true that CP/M is becoming less prevalent. But how long will it be before you have to make the same decision about MS-DOS?

#### A> DIR KUGRAM

| CP/MMS-DOSSERIOUSLY SPEAKINGfront EDITORIAL |
|---------------------------------------------|
| BOX 100                                     |
| SPECIAL OFFER                               |
| LIBRARY DISK ORDERS                         |
| CHECKS & BALANCES (R)                       |
| DBASE TAX BOOK                              |
| RUNCPM (R)11                                |
| TURBOROM (R)14                              |
| SYSOP'S CORNER (TC)                         |
| VENDORS22                                   |
| MS-DOS STUFF                                |
| IN RESPONSE25                               |
| NATIONAL KUG DISKS                          |
| BEST OF KUGBB (TC)28                        |
| SILVER REED PENGRAPH (R)30 CHAPTER NEWS31   |
| BEIRUT KUGGERS                              |

Legend: G = general interest TC = telecommunications

R = review
\* = MS-DOS

#### **KUG Services**

| Back issues\$3.00 each                  |
|-----------------------------------------|
| KUGRAM Index (Vol. 1, 2, 3) \$3.00 each |
| KUGRAM Binder \$8.00 each               |
| with Index \$10.00                      |
| Library disks \$10.00 each              |
| Listing of printer configs SASE         |
| Chapter booklet SASE                    |
| COMPUSERVE SIG At ! prompt - GO KAYPRO  |
| COMPUSERVE starter kit                  |
| with modem software \$35.00 each        |
| KUG BULLETIN BOARD number 516/747-8308  |
| Advertising rates Send for Rate Card    |
| KUG T-shirts \$10.00 prepaid            |
| List of dealers offering                |
|                                         |

special discounts to members .... SASE KUG disk descriptions .. SASE 39¢ postage NOTE: All funds are U.S. SASE refers to self-addressed stamped business-sized

NOTE: All funds are U.S. SASE refers to self-addressed, stamped business-sized (#10) envelope. Unless otherwise stated, affix 22d postage. Also, please write your ID# on your check or request. When ordering from the Library, give the name and number of the disk(s) you want.

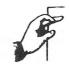

Box 100

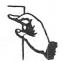

Dear KUG.

I have a Kaypro 4 (1982) with the 8088 math co-processor board. KUGGERs who also have one are well aware that this chip will serve as an extra RAM drive when initialized by the MD.COM (Memory Drive) file. Wonderful, now we have three disk drives, one of which has significantly enhanced read/write time (the RAM drive, of course). NOW FOR THE PROBLEM.

In the interest of speeding up file operations to the hilt, it makes sense to SWEEP your favorite program from the A or B drive over to the RAM (or M) drive and proceed with normal program operations while in drive M. If you have tried this with WordStar or Filer you will have noticed much faster data handling when reading or writing from or to the disk. However, you should have also noticed that the system momentarily switches to the A drive (in search of the operating system?) and then returns to M and performs the desired update.

Is there any way to keep the program control in the M drive, thus preventing the slower searching and reading of the CP/M operating system from drive A and ultimately speeding up data handling still further?

Kevin Schell 10-B Hadley Road Sunderland, MA 01375

Dear KUG.

The Xerox Service Center, which repairs Juki printers, tells me that there's no way to fix the problem with my Juki 1600: The ribbon turns down part way, and the printed letters lose their ascenders. Does anyone have a solution? (Apparently it's a common problem.)

M.S. Smith 4560 King Edward Court Annandale, VA 22003 Dear KUG,

In the Nov.-Dec. 1985 KUGRAM the Editor invited comments on the use of SUBMIT.

As a result of the CP/M Stuff column on PIP and SUBMIT and letters such as Mr. Gilhousen's in the same issue, I have made up a menu, using the non-document mode of WordStar and at the command in the sysgen process entered "TYPE MENU." Therefore, when my Kaypro4 is cold booted or the reset button pushed, the menu automatically appears.

This menu contains 17 Perfect Calc spreadsheets I have developed to monitor investments, income, tax deductions, etc. For each spreadsheet I have written a short program using non-document mode. For example, (sa.sub) Stock Analysis:

MBASIC

LPRINT CHR\$(20) (activates condensed print on my Okidata printer)
SYSTEM (return from MBASIC to CP/M)
pc b:stkanal.pc

I have been using the public domain program Ex14.com (instead of SUBMIT) and have renamed it x.com. When the menu of PerfectCalc files appears, I enter x sa.sub at the A> prompt and the printer is configured to output in condensed print and the stock analysis spreadsheet is brought up for updating.

Prior to using Ex14.com it happened more frequently than I care to recall that after working on a spreadsheet I realized that I had forgotten to configure the printer for condensed or elite print and it was then necessarty to exit the file, set up the printer and then access the file again. And as would be expected with a file requiring condensed print, it would be as much as 20K and although my time is not terribly valuable, it isn't something I care to do sitting around waiting for the disk drives to grind away accessing the file.

I would be interested in learning what, it anything, others are doing with Kayboard Definition Programs for use with PerfectCatc.

Donald G. Kettner 1310 Lincoln Street Rhinelander, WI 54501 Dear KUG.

KUGRAM has been tremendously helpful over the years. However, relatively little has been said about sharing documents between CP/M and MS-DOS equipment. Despite what we had been told, we found CP/M and MS-DOS work well together, remarkably well.

WordStar is used with both our Kaypro II and our MS-DOS Sperry SP-2 w/hard drive. An easy to use program called UNIFORM enables our MS-DOS machine to read and write to the Kaypro's CP/M disks.

Documents can be created on either machine and read or edited by the other. all combinations of interchanging data have worked faultlessly.

To eliminate the bother of loading Uniform and other RAM resident files each time the computer is turned on, a simple autoexecute file automatically boots the system. You specify drive A as usual for working with an MS-DOS disk. Then to use a CP/M disk, call it drive D instead of A. The computer understands that a CP/M, not an MS-DOS, disk is being used.

A bigger frustration than mixing CP/M and MS-DOS was trying to remember which MS-DOS subdirectory was in use. So the autoexecute file also sets the prompt to include the subdirectory you are in. For example, instead of the usual C>, you now have C: wordstar>. You are in the WordStar subdirectory of drive C. The autoexecute format is easy to set up:

COPY CON AUTOEXEC.BAT <CR>
PROMPT \$p\$g[sp]<CR>
CHDIR UNIFORM<CR> (Uniform is in its own directory)
UNIFORM.EXE 2 G r<CR> (loads and sets Uniform to Kaypro II format)
CHDIR WORDSTAR<CR> (or any directory)
WS.COM<CR> (optional—will load WS)

^Z<CR> (press Control key with Z)

Now instead of typing in a lengthy set of tedious commands, just flip on the switch and grab your coffee cup. By the time you get back the computer will be ready, and able, to work with either system.

Gary Fixsen 2249 Williams Highway Grants Pass, OR 97527

### NG SOF

000

ERS

Personal for Portable nd De sktop Computers Availa popular 8-bit a -bit n

This time-tes ractive s

for sized Since the

#### **Announcing** Version 8!

#### More Powerful

- A/R Departmentalized Sales
- \* A/P "casual vendor" checkwriter
- \* G/L accountant's notes on financial statements
- \* P/R miscellaneous deductions can be percentages with limits
- \* Optional multiple companies and/or multiple periods on a single data disk
- \* Full volume and subdirectory support

This r

vidual trans

Desktop A

minute Ing

and oth

Compar

print

#### Easier to Use

- \* ID scanners during transaction entry -- display customer/vendor/employee names
- G/L account name verfication during transaction entry
- Automatic disk full trapping and correction
- Restart check printing at any check

Data files are compatible with earlier versions of Desktop Accountant. Includes full source code and monthly newsletter. Now with 30 days FREE telephone support

All 4 Modules (GL, AP, AR, PR)

Still only \$395<sup>22</sup>!!

compatible Featur the be

dop Accountant system, original

vears product in hig earn a fair p are compl

uded rce cod

#### Fead What Users Say ...

"Desktop Accounting has helped our business grow to over \$5 million in sales in just three years. The support you and the rest of the knowledgeable people at RMSS have provided us with has been outstanding."

Mark Goldman, V.P. (service firm, Florida)

"I tried them all before I found Desktop Accountant. As an accountant, I found the detail and report options available with Desktop Accountant the BEST." N. Bishop, Owner (accounting firm, Alaska)

"Two hours after receiving the Desktop Accountant I was up and running live data, and generated an entire month's work and financial statements the following day"

J. C. Bartels, President (accounting firm, Texas)

RS ON FILE

"To get anything better we would have had to spend multiple thousands of dollars. I think it's a dynamite package for the money"
Bob Cox, V.P. General Mgr (manufacturing, Texas)

Call for FREE LITERATURE, including sample reports . Available from your local dealer or directly from us . Order today by Mail or Phone . Phone Orders Filled Promptly

Orders, Questions, and Literature Requests CALL NOW, TOLL-FREE

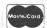

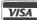

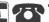

FP 1-800-832-2244 In California call 1-800-732-2311

Please mention Ad #1605

Send Orders To: 1280-C Newell Ave, Suite 1605, Walnut Creek, CA number appearing near our telephone number • Orders shippe dd 61/1% Sales Tax • Payment by VISA/MesterCard/COD/MO/Cash vited • Specifications subject to change without notice • Foreign within 48 hours via r's Check - All Brand witers please call or

#### A Complete System!

includes all four standard general accounting programs:

GENERAL LEDGER is completely integrated to automatically post end-of-month transactions from A/R, A/P and Payroll. It prints 13 detailed reports for the entire company, and optional Income Statements for up to 99 departments. It produces up-to-the-minute comparative financial statements with current, year-to-date, budget, and last year (month and YTD ), showing both dollar amounts and percentages, and presents everything you, your bookkeeper, and your accountant need to know about the company • G/L automatically reconciles all accounts, and maintains extensive. detailed audit trails showing the source of each G/L entry for quick, easy, tracing . Trial Balance includes all transactions . Flexible Chart of Accounts ● True double-entry bookkeeping ● Master File capacity: 400 Accounts • Monthly Transactions capacity: 1,000 w/th 200K diskette: 3,500 w/th 500K diskette: 7,000 per Megabyte w/th a Hard Disk.

ACCOUNTS RECEIVABLE provides instant, on-line customer account information (both current and aged), with complete timely invoicing, including open-item (or balance forward) and statement capabilities. It makes the entire billing process fast, easy, and efficient. It quickly identifies your overdue accounts, helps speed collections, helps control your cash flow, and assists you in making better financial decisions. Both detailed and summary customer activity and aging reports are instantly available • Preprinted forms available for invoices and statements • Optional service type invoice • Automatic finance charge calculation • Detailed audit trail • Maintains comprehensive customer data files • Produces 8 reports and documents • Includes automatic periodic customer/client billing option which is ideal for service businesses • Itemized monthly statements • Master File capacity: 400 Customers • Monthly Transactions capacity: 800 with 200K diskette: with 500K diskette, 7,000 per Megabyte with a Hard Disk

CCOUNTS PAYABLE maintains complete vendor/voucher fistory and includes check-writing capabilities. Current and aged payable reports are available upon command. It prepares an extremely useful cash flow/cash requirements report that greatly improves management control of your most valuable resource—cash! If prints checks (on commercially available forms on which your company name, address and logo can be imprinted) with comprehensive check stubs that your vendors will appreciate • Produces 11 reports and documents
• Automatic pay selection program allows payment by due date or by discount date • Manual and automatic checkwriting • Check register ● Detailed audit trail ● Itemized monthly transactions ● Master File capacity: 400 Vendors • Monthly Transactions capacity: 800 with 200K diskette; 3,500 with 500K diskette; 7,000 per Megabyte with a Hard Disk.

PAYROLL is a complete, easy-to-use professional-quality payroll system. Be the office hero each week when the checks come out on time! his program calculates payroll for every type of employee thourly. salaried, and commissioned) and prints payroll checks (with popular, comprehensive check stubs) with an absolute minimum of input. Your company name and logo can appear on these, too. . Stores and reports comprehensive employee and payroll information. • Maintains monthly, quarterly, and yearly totals for reporting purposes in multiple states(!) Offers user-maintainable Federal, State, and local tax tables(!). W-2 printing • 941 Reporting • Produces 10 reports and documents Master File capacity: 400 employees. An outstanding Payroll package!

#### **Produces These Reports & Documents:**

General Ledger 1. Chart of Accounts 2. Chart of Accounts with summary dollar amounts 3. Chart of Accounts with prior year comparisons 4. Daily Transactions Report 5. Itemized Monthly Transactions 6. Balance Sheet 7. Balance Sheet with prior year comparison 8. Income Statement 9. Income Statement with prior year comparison 10. Departmental Income Statement(s) 11. Departmental Income Statement(s) 11. Departmental Income Statement(s) are comparison 12. Detail report for individual accounts 13. Trial Balance Statement

Accounts Receivable 1. Daily Transactions Report 2. Invoices (with or without preprinted forms) 3. Statements (with or without pre-printed forms) 4. Summary Aging Report 5. Detailed Aging Report 6. Itemized Monthly Transactions 7. Detailed Custome Activity Report 8. Summary Customer Account Report 9. Customer Mailing Labels

Accounts Payable 1. Daily Voucher Report 2. Daily Credit Report 3. Checks with Detailed stubs 4. Check Register 5. General Ledger Transfer Report 6. Cash Requirements Report 7. Transaction Register 8. Open Voucher Report 9. Aged Payables Report 10. Detailed Vendor Activity Report 11. Summary Vendor Account Report 12. Vendor Mailing Labels

Payroll 1. Federal Tax Tables 2. State Tax Tables 3. Payroll checks with stubs 4. Payroll Check Register 5. Monthly Payroll Summary 6. Quarterly Payroll Summary 7. General Ledger Transfer Report 8. Detailed Employee File Listing 9. Produces 941 Worksheet 10. Prints annual W-2 Forms 11. Employee Mailing Labels

System Requirements: CP/M\* with 64K RAM or PC-DOS (MS-DOS) with 128K ● Microsoft BASIC ● Two disk drives or hard disk ● 132 column wide carriage printer. or an 8½ x11" printer with compressed print mode (an Epson MX-80 or similar printer).

| Rush me more informa | •                                  |
|----------------------|------------------------------------|
| Name                 |                                    |
| Company              |                                    |
| Address              |                                    |
| City                 | State Zip                          |
| Phone                |                                    |
|                      |                                    |
| A A                  | ROCKY MOUNTAIN                     |
| / / /                | SOFTWARE SYSTEMS                   |
|                      | Specialists in Accounting Software |

1280-C Newell Ave, Suite 1605, Walnut Creek, CA 94596

Dear KUG,

I've never written to a computer group before, but I just discovered a simple and neat way to get Perfect Writer to underline on the C. Itoh Prowriter, and maybe on other printers, without overstriking the bottom of all the letters.

I used DDT to edit the character translation table (I use table "0") to print a graphics character, but then discovered that graphics and Greek "high bit" characters can be entered using PFCONFIG.COM.

Get into the "Edit translation table" section and select "Enter translation table." Character #95 is the "\_"; enter ESC...Ctrl-2, which shows up on the screen as if you'd typed ESC...Ctrl-@. [I've reassigned the "~" and "^" to other values.] This enters the graphic character "\_" which is one line of printer dots below the normal underline character, and is also one dot wider, so there are no gaps between the underlining. You must also answer "YES" to the translation table question in the printer configuration section of PFCONFIG and specify "Table 1."

The last step is to change DIP switch 2-6 on the C. Itoh 8510 (Prowriter) to "OPEN" to allow the printer to accept 8-bit codes which include the graphics character at "80h."

What is interesting is that I discovered this from a WordStar configuration sent me by C. Itoh in the Boston area; they recommended 80h as the underline character (location 0710 in WS 3.3 and 070C in WS 3.0).

I had about given up on Perfect Writer after two years, but now I don't know. I'll probably use both.

Another less dramatic trick is starting page numbering on page 2 for letters. At the top of the file, I enter:

@PAGEFOOTING()
@PAGEFOOTING(CENTER="-@VALUE{PAGE}-")

George Greer, M.D. 3 Azul Drive Santa Fe, NM 87505 Dear KUG.

I want to pass along some information to other members of KUG regarding computer policies and electric utility companies.

As a result of a six-month legal battle with an insurance company and my local electric utility, I am out one Kaypro II, a line surge protector, and some Perfect Software.

Let me offer the following suggestions: Purchase the best line surge protector you can afford. Should you purchase a computer insurance policy with ALL RISKS, etc., read the exclusions, because they are not ALL RISK policies.

After the local electric utility fried my Kaypro II, a claim was filed with the insurance company. They refused to pay the damages under the exclusion "other electrical disturbances," which is a catchall for them. Their insurance adjuster concluded that powerline surge was an electrical disturbance. So, KUG members, read the exclusions, and if that phrase is on your policy, it is not worth the paper it is written on. Cancel it and get another.

Then followed a court battle with the electric utility. We lost on the grounds that we failed to prove negligence on the part of the power company. The only way to do that is to inspect every mile of their lines, transmission systems, etc., a physical impossiblity.

They presented a case that had gone to the Supreme Court of Illinois. A Piper Aircraft distributor located in Elgin had lost a number of motors, fans, and shop equipment when the voltage dropped very low. The court concluded that the power company was not negligent in providing service, and that it is responsibility of the equipment owner to provide protective devices for his equipment!

In conclusion, protect your computer with an insurance policy, because you'll never make it in court. This lesson has cost me approximately \$3,000.00.

Jack V. O'Keefe Rt#2, Box 248 Marseilles, IL 61341 Dear KUG,

I note in the Jan.-Feb. KUGRAM that you are going to have to move text files to an MS-DOS pc in order to put them through a laser printer. With Optimizer, from Applied Creative Technology, Inc., a CP/M machine can also be hooked up to run on the Hewlett Packard Laser Jet printer. I know of one installation: American Conservative Union, 202/546-6555. Ask for Jake Hansen.

Jameson G. Campaigne, Jr. Green Hill Publishers, Inc. 722 Columbus Street Ottawa, IL 61350

Dear KUG.

Do you have any information about how other members are using their computers and which printers, etc., they hooked up? I ask because I am in the Income Tax preparation business and I use a Tax software program called TAXWARE. It works with a Hewlett Packard laser jet printer. If there are others either using this printer for taxes, or simply using it with their Kaypro, I would like to be put in touch with them.

Jim Gallatin 1070 Concord Avenue, Suite 295 Concord, CA 94520

Dear KUG,

I have been using CP/M 2.2E from Plu\*Perfect Systems and am very pleased with it. I would hate to give it up.

I have been using SmartKey and SmartPrint II, which work well under the 2.2E, and have been very pleased with them. I have just purchased the updated version of SmartKey, ver. 4.2. It is incompatible with the 2.2E! The manual says it has to do with the "interrupts" and that the "2.2E is causing the problem, not SmartKey." I don't understand interrupts; in fact, I probably don't want to.

But, I would like to reap the combined advantages of using the two programs together. HELP!

Adolph B. Amster P.O. Box 1106 Ridgecrest, CA 93555 Dear KUG,

Canadian members might be interested to know that money orders are \$5 to \$8 cheaper than most checques, when sending \$ to the U.S.

Help wanted: I'm considering a ram disk and would like to discuss the pros and cons with someone other than salesmen. Does anyone have any suggestions?

Jack Wetmore R.R. 6 Fredericton, N.B., Canada E3B 4X7

Dear KUG,

Are any users of the Kaypro interested in forming some sort of group to assist one another with problems unique to that computer?

Desmond Walls Allen P.O. Box 303 Conway, AR 72032

#### Special Offer

WHILE THEY LAST! KUG is now offering a special discount on back issues. You may order all Volume 1 (six issues, 1983) and Volume 2 (six issues, 1984) plus the volume index, for \$10.00 PER VOLUME. The binder is not included in this special offer. Send your check (with ID#) to Back Issues, KUG, Inc., Box 100, Malverne, NY 11565.

#### Library Disk Orders

When ordering KUG Library disks, please allow 2 to 4 weeks for delivery. Make sure your ID# and the number and name of the disk are included in your request. Write to KUG Library, Box 100, Malverne, NY 11565.

#### ID#

Your KUG ID, issued when you first join KUG, starts with a letter. It will not change when you renew your membership. Please be sure to include your number in all correspondence.

#### Checks & Balances

Why would anyone in the middle of a hectic schedule sit down and re-enter all the checks into a new check balance software program? Only one reason — it's worth it.

For the past year and a half I have been using Home Accountant Plus. I thought I was satisfied until a new program, CHECKS AND BALANCES, appeared on the scene. For those of you contemplating the purchase of a checkbook program, I offer a comparison between "Home Accountant" and "Checks and Balances."

Compare this. With Home Accountant once you've loaded the program, you have to go through the following procedure to enter a check. Go to the opening menu, pick an item ("Transactions"), then load that program. This takes a while. What do we get for this long waiting period? Another menu, then still another menu, more waiting and finally the screen shows a blank check form. Now, at last, we can get to work. Once you've filled in the information (Payee, Date, Amount, Memo, etc.) you hit "R" to record it. After another long wait, the next blank check appears.

With CHECKS AND BALANCES everything is immediate. The moment the program is loaded I get a screen filled with simple to understand options. Let's take our same illustration of entering a check. This time I only need to type "Enter." In a flash I am shown a screen with a blinking cursor at a blank check that looks very much like the one in a real checkbook. I feel more comfortable already. And, at the top of the screen is the last check I wrote. (Check number. Date, Amount, etc.) If I want to scroll back up through all my checks I use my "up" arrow...and no waiting for menus! Also, I can add as many checks as I want without waiting for my drives to whire while each check is being recorded. And if I make a mistake I can correct it right away. Also, with CHECKS BALANCES it's a cinch to balance with the bank at the end of the month. With Home Accountant I would mark each check "cleared" or "uncleared" and then have to hit that darn "R" (record) again and sit back and wait and wait and wait.

Finally the next check would appear on the screen for me to mark off. With Checks and Balances you get a whole screen of just the "outstanding checks" and a cursor that quickly moves to mark them "cleared" or "uncleared." It takes about two minutes to go through your entire list of checks for the month. Fast! And isn't that why we all got computers?

All the options can be chosen from one clearly readable menu screen. [You can run any section of the program from the easy to read command line at the bottom of the screen. Just enter simple words like ENTER, TOTAL, SUM, PRINT, etc.) For instance, if you wanted to see all your deposits, all you'd have to do is type "SHOW DEP." (It's sort of like talking with your computer.) Immediately you get a listing on your screen (or printer if you want) of every deposit you've made to date. (If you use the MONTH option it will show deposits just for that month.) You can easily find out how much you spent for gasoline, or quickly find a check by number or category. And if you forget some of the details, SHOW will find the check with almost no information than the first few letters of the payee, or budget category, or almost any fragment of information you remember. If at anytime you want to print out what you see on your screen, you just hit Ctrl-P and immediately your printer snaps into action. Also, by using the PRINT command on the main menu you can print out a huge number of different reports on most every aspect of your life.

A friend and I set up two computers of the same type, loaded HA into one machine and C & B into the other. Then we started entering checks. My Checks and Balances program had the checks marked off and reconciled before my friend on Home Accountant had gone through the menus and checked off five checks. No comparison.

Available from: CDE SOFTWARE, Los Angeles, CA 90025 or from PeopleTalk Associates, P.O. Box 863652-B, Plano, TX. Phone 1-800-PT BOOKS.

Dave Ketchum 727 21 Place Santa Monica, CA 90402

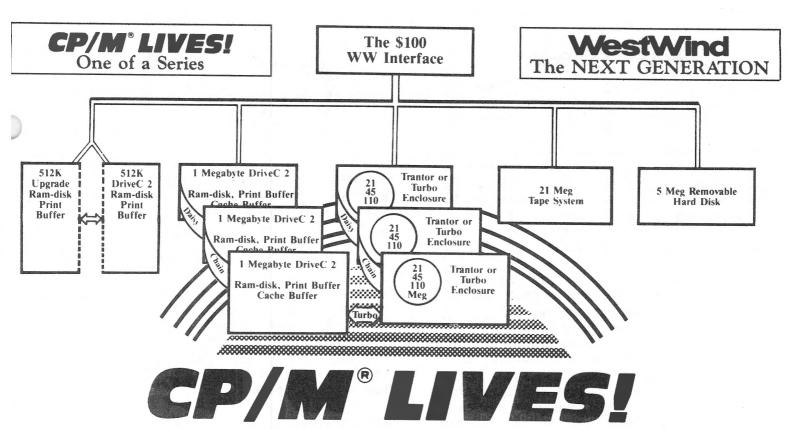

#### THE WestWind INTERFACE

If you're a CP/M user who's grappling with whether to keep your computer, invest in upgrades, or switch to MS-DOS, the WestWind Interface frees you to do what YOU want-right now!

The WW Interface for CP/M includes everything you need or attaching WestWind's Next Generation products to a CP/M computer, so it's easy to use our Hard Disks with your Osborne, or your KayPro, or your Morrow . . . or just about any Z80 system, by adding a WW Interface to your computer.

Best of all, our Dual Operating System feature lets you share our Trantor and Turbo (DriveC 2 Cache Buffered) Hard Disks between CP/M AND MS-DOS computers. Get a WW Interface for CP/M and a WW Interface for MS-DOS to connect our Hard Disk to either kind of computer and automatically access the right files.

And, when you're ready, use our Hard Disks completely for MS-DOS operation.

You see, we want you to get the utmost performance from your CP/M computer, to have the resources you need to make the transition to MS-DOS, and to know that an investment in a powerful enhancement for your CP/M computer NOW ... will be just as valuable an investment for an MS-DOS computer LATER!

The WW Interface for CP/M includes-SuperSize SuperCalc2 (huge spreadsheet capacity when a DriveC 2 is added); SuperFile, the easy-to-use free-form text filing and retrieval system; our NEW Universal software that manages up to 3 Megabytes of DriveC 2, 3 Hard Disk subsystems, and Removable Hard Disk; MenuPac, Arkive, DiskMgr and Daisy-chaining capability to let your system grow with your needs; all necessary hardware and cables, and complete, illustrated documentation.

The WW Interface for MS-DOS inludes 16-bit SuperFile, Arkive, WW Loader software, Interface Card for any IBMlike card slot, cabling and documentation.

1690 65th Street, Emeryville, CA 94608, (415) 652-3222 Telex: 756329 (DRIVE C UD), WU EASYLINK 62533500

#### WW Interface WW Interface for CP/M WW Interface for MS-DOS DriveC 2 Ram-disk(s), Multiple-copy Print Buffer (requires WW Interface) 512K DriveC 1 MEG DriveC 2 1 MEG Expansion Unit (to 3 MEG) Upgrade 512K to 1 MEG BackPac for Osborne Trantor and Turbo Hard Disks (requires WW Interface) 21 MEG Trantor Hard Disk 45 MEG Trantor Hard Disk 110 MEG Trantor Hard Disk Add 2nd 21 MEG Hard Disk Turbo with Cache Buffer Add 1 MEG DriveC 2 to Hard Disk Add 2 MEG DriveC 2 to Hard Disk Add 3 MEG DriveC 2 to Hard Disk Removable Disks (requires WW Interface) Add 5 MEG Removable to Hard Disk 5 MEG Standalone Removable system 5 MEG Cartridge

#### 1295 1595 125 Add 21 MEG Tape to Hard Disk 995 21 MEG Standalone Tape 1095 21 MEG Tape Cassette 35 Tape Cassette 3-pack 99 Web Network

(requires WW Interface for each computer) Web Network 1295 10' Web cable 49 25' Web cable 59 50' Web cable 79

Send for our FREE Catalog and get your own CP/M LIVES! T-Shirt, just \$9.95 (FREE with any \$100 purchase!)

For Information or To Order: CALL TOLL-FREE US 800-526-6500, CA 800-831-3144

#### WestWind IBM-compatible Systems

Complete, Hercules-compatible, Monitor, DOS 3.1, NewWord 2, SuperCalc2, SuperFile WW XT/640K/2 Floppies/Hi-Res Mono WW XT/640K/1 Floppy/ 21 MEG/Mono 2095 WW XT/640K/1 Floppy/ 45 MEG/Mono 2895 WW XT/640K/1 Floppy/110 MEG/Mono 3895 WW AT/512K/1 Floppy/ 21 MEG/Mono 3895 WW AT/512K/1 Floppy/ 45 MEG/Mono 4495 WW AT/512K/1 Floppy/110 MEG/Mono 5495 Color/RGB system (replaces Mono) 400

#### 16-bit Enhancements

\$ 100

100

349

400

499

150

149

995

1895

2895

695

499

998

1497

Acceler-8/16 (with WW XT) 75 Acceler-8/16 CP/M Emulator (V20) 99 XPlus 5151 Keyboard (with WW XT) 59 XPlus 5151 Keyboard 169 8087 for WW XT 149 80287 for WW AT 199 WW 300/1200 Internal Modem 299 Multi-X I/O-2 Multifunction (XT) 199 Multi-A I/O-2 Multifunction (AT) 199 WW HI-Res Mono Card/Parallel 199 WW Monochrome Monitor 199 WW Color Card/Parallel 169 WW Color RGB Monitor 429 Software

Teach Yourself PC-DOS 39 SuperFile 145 UniForm and UniForm-PC 69 Media Master 39

| Yes! Send me the new, FREE WestWind Catalog.  My computer is a  Yes! I want my very own CP/M LIVES! T-Shirt!  Size S M L XL (Circle one) |
|----------------------------------------------------------------------------------------------------|
| NameAddress                                                                                                    |
| City State Zip                                                                                                    |
| Enclose \$9.95 plus \$2.00 Shipping and Handling for each T-shirt. CA residents add 6.5% Sales Tax.  Payment: Check Visa MasterCard      |
| Card No Exp. Date/ WestWind Computer                                                                                                    |

1690 65th St., Emeryville, CA 94608

#### dBASE Tax Book

With tax time approaching, some members may be looking for a handy method of recording and retrieving tax information throughout the year. Last year I came across A User's Guide to dBASEII by Perry and McJunkins and published by Reston, which covers precisely this kind of program. At that time I was preparing the tax information for my accountant, so I used the booklet to numerically "define" my "categories" based on information. With a relatively short dBASEII "Command" file written for the purpose, I now start the dBASE program and "CMD" file, work on a cup of coffee and await the tax information for the current year. While the method does not make the paying any more enjoyable, this approach certainly beats anything else I've done with tax preparation previously, including the use of numerous "file folders" to keep track of the receipts!

I divided the various "categories" into basics like income and expenses, with "numbered" categories representing each within those categories. For instance, "income" is broken down into areas: Wages and salaries: Disability income: State income tax refund; and Unemployment compensation. Other categories might include Medical expenses; Taxes paid; Interest INCOME and EXPENSE; Contributions; and Miscellaneous deductions. For those with properties, categories for those areas can also be make a part of this program by assigning various numbers to the areas involved.

Whereas the Perry/McJunkins book is written for dBASEII, v. 2.4, I am using v. 2.38, which meant removing some of the fine features in their examples had to be removed. In particular, the "relative," rather than "specific," screen addressing used in several of their program modules produced "errors" with my version. Once modified, however, they work every bit as well. While I'm still not elated at the prospect of "Tax Time," this program and my Kaypro II have eliminated the annual case of nerves.

Bob Wallace 87 Wavecrest Drive Daly City, CA 94015

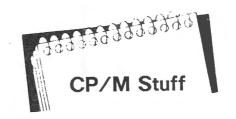

Your CP/M disk contains many treasures. They are there for you to use, but like many storehouses of riches, you must have the key to get to them.

Let's try one or two right now.

Place your CP/M disk in drive A and at the A> prompt type DIR. There are many files that never seem to be used or discussed. Two of them are ASM.COM and LOAD.COM. These are used to ASseMble assembly language files (ASM) and convert them into COM files.

Look through your library of disks and find a file with the extension ASM. PIP this file (we will call the file THISFILE.ASM) and ASM.COM and LOAD.COM to a formatted and sysgened disk. Place this disk in drive A and warm boot <control> C.

Now type ASM THISFILE. Do NOT use the ASM extension. This will take some time, depending on the size of your THISFILE.ASM.

Now look at your DIRectory. You will see two NEW files, THISFILE.HEX and THISFILE.PRN. We will now change the HEX (machine code) file into a COM file.

At the A> prompt type LOAD THISFILE. Again after a short wait, check your DIRectory and you will see the new THISFILE.COM that can be run by just typing THISFILE.

The ASM file can be changed or modified by using your word precessor in "non document" or "alter" mode.

The PRN file can be printed on your printer by using <control > P and typing:

A>TYPE THISFILE.PRN

You can now make your changes or modifications to the "hard" copy before you use the word processor and re-assemble the program.

#### Runcpm

by Arlene Smith

RUNCPM is a software/hardware combination that allows your PC to run virtually any CP/M program. The hardware is a chip that replaces the microprocessor that came the computer. It contains instructions for the 8080 (CP/M) processor and the 16-bit (MS-DOS) processor. The software consists of 12 RUNCPM and auxiliary files on one disk.

The manual contains explicit and easy-to-read (and follow) directions for changing the chip and installing the program. With the system installed and configured, you type RUNCPM and then select "1. Enter CP/M Mode" from the menu. The system prompt appears in inverse video. You can now run any CP/M or MS-DOS program from whichever drive you choose.

On a two-drive system, calling the drives A: and B: requests MS-DOS format. With RUNCPM, the next available drive letters become the logical CP/M drives. These calls may be reconfigured in RUNCPM, making Drives A: and B: CP/M drives. CP/M emulation allows you to format, write to, read from, and execute CP/M programs.

Minimum requirments are: Kaypro PC, or compatibles; DOS 2.0 or later; minimum 128K memory; and either two floppies or one floppy and a hard drive. We tested this package on a Kaypro PC with 740K memory, two floppies and a 20 meg hard drive.

Our dealer replaced the chip, but we did the software installation ourselves. The directions were clear and easy to follow. Then we "played."

From Drive D:, we ran NSWP199H (KUG disk #124). It read the directories of Drive D:, the CP/M drive, and the root directory of Drive C:, the MS-DOS hard drive. We tagged files on both drives and copied them to properly-formatted disks in both MS-DOS and CP/M formats. Then we used the CP/M disks on Kaypro IIs and a Kaypro 10.

Disks formatted under RUNCPM in Kaypro IV format (double-sided, double-density) could not be read on any of our Kaypros.

A call to Micro Solutions' Dan Robey promised us a fix and update in virtually hours. Disks formatted under RUNCPM in Kaypro II (single-sided, double-density) format were readable and writable on Kaypro II's and 10's. They worked. flawlessly.

We ran Select and CP/M format dBase II through RUNCPM with absolutely no problems. With RUNCPM invoked, we flipped from MS-DOS to CP/M programs one after the other. Everything ran, and ran fast. (The manual says that the speed of MS-DOS operations increases from 10 to 40 per cent with RUNCPM invoked. We did not benchmark, but "felt" that MS-DOS programs were running faster.)

If you have a color monitor and MS-DOS Mode Color, RUNCPM may be configured to run your CP/M programs in color. You may set any row to any color. WordStar 3.3 and Select running in color looked like totally new programs.

If you want different RUNCPM configurations for different CP/M programs, put each program and a version of the RUNCPM.CFG file, customized for that application, in different subdirectories.

If "MS-DOS is the way to go," and you can't sacrifice your CP/M library, RUNCPM, with its combination of power, speed, ease-of-use, flexibility, decent manual, and reasonable price, is a package well worth investigating.

Considering the fact that Kaypro Corp. is now very well entrenched in MS-DOS machines, we feel that this very important step in combining CP/M with MS-DOS is something that should be bundled with ALL Kaypro DOS computers. This will allow "older" Kaypro users to "step up" to DOS without the loss of important software and files.

You may want to send a letter to Mr. David Kay, President of the Kaypro Corporation, recommending that this modification and software be included with the new MS-DOS machines.

Available from: Micro Interfaces Corporation, 6824 NW 169 Street, Hialeah, FL 33015. Price: \$99.95

## ○ PEOPLETALK ②

#### ALL STAR GUIDE

In Peopletalk's learner-friendly style covering:

- WordStar - MailMerge — - CalcStar — - ReportStar - SuperSort - DataStar

Easy-to-read tutorials on all Star software: starts with basics -- builds to advanced uses; expert tips and advice; fully indexed. A great gift! \$21.95

#### ( PEOPLETALK QUARTERLY )

60 pages & going strong! Written in plain English.

- Product reviews

- Book section

- In-depth articles

- MicroPro software

- Perfect Software

- Printer Tips

- Public Domain Software - Beginner Helps

- Telecommunications

- Salvo & dBase

Don't Miss Our Christmas Product and Gift issue! 4 issues MONEY-BACK GUARANTEE \$20.00 Back issues \$5.00

WordStar & Friends - Kaypro 2 and 4 Perfect Manuals for Kaypro 2 or 4

\$19.95 \$17.95

Perfect Writer On The Kaypro

\$17.95

Easy-to-read tutorial for Perfect Writer users. Unleash the power of Writer with this book.

An In-Depth Look at Perfect Writer \$19.95

"On the subject of Perfect Writer, without a doubt the best 'under the hood' book is An In-Depth Look at Perfect Writer" - Tyler Sperry, Profiles

Plu\*Perfect Writer + CP/M Enhancements "A wonderful program that enhances the features

of Perfect Writer." - Peter McWilliams CP/M Enhancements only \$27.95

Plu\*Perfect's BackGrounder

\$37.95

"The only thing more amazing than the performance is the price!" - Peter McWilliams

Plu\*Perfect's DateStamper Automatically time and date stamps files. Logs system use. Includes date-oriented sweep utility.

#### KAYPRO UPGRADES

DOUBLE YOUR SPEED, DOUBLE YOUR FUN! Our 5MHz TurboBoard is about twice as fast as your original processor. Gets jobs done faster.

5MHz TurboBoard (Kaypro II and 4 only) \$74.95

CAN YOUR COMPUTER TELL TIME? Real-time Clock/Calendar for Plu\*Perfect DateStamper. Marks time and date. (All Kaypros except 4/84) \$89.95

A DISK WITHOUT A DRIVE? A RAMdisk gives you another drive (for temporary storage). Programs run lightning FAST! Comes with 256K of RAM, expandable to 1 Mb. With expansion board you get 2 Mb RAMdisk. Easy to install. \$399.95

DEPOT UPGRADE SERVICE

\$99.50

Afraid to open your Kaypro? Our pros will install your upgrade for \$99.50 plus shipping.

TurboROM: Supports up to four double-sided or quad density drives. Speeds disk read/write. Kaypro 10 version increases memory to 63K, adds 1Mb extra storage, makes hard-disk up to 4 times faster. Designed to work with our RAMdisk. 6 built-in disk formats -- automatically recognizes Osborne & other disks. 100% Kaypro compatible.

K83 all '83 Kaypro models K84 all Graphics Kaypros \$79.95 Early '83 TurboROM Adapter \$14.00 Early 10 TurboROM Adapter \$8.00

#### STORE WARS

Don't trade your Kaypro because you've outgrown 'the drives. Add-on drives are the solution!

Kaypro 10 Hard Disk expansion: Increase 10's capacity with second internal hard disk. Includes disk, cables, mounting hardware, TurboRom. If existing drive is full height, use our external kit. 10Mb, 20Mb, 32Mb From \$689.95

Kaypro 2 & 4 Internal Hard Disk: Includes drive, controller, cables, TurboRom, mounting hardware. 10Mb, 20Mb, 32Mb From \$1075.95 Kit without drive **\$**561**.9**5

External Hard Disk Kits: Holds 2 full-height drives, cables, controller, host adapter, power supply and fan. Gives maximum capacity of 112 Mb, plus room for our RAMdisk.

10Mb, 20Mb, 32Mb From \$1436.95 Kit without drive \$737.95

Hard Disks Only: Same drives shipped in our kits. 10Mb, 20Mb, 32Mb From \$513.95

Kaypro 2 & 4 Floppy Upgrades: Get almost 2 megabytes of capacity on Kaypro II or 4 with our kits. Accepts Double-sided (390K) or Quad density (790 K) drives. Includes TurboRom.

2 Double-Sided Drives (KII) CALL! 2 Quad and 1 Double (KII,4) CALL! Expansion Module: Used with TurboROM to provide for adding drives C: and D:. Works with Double and Quad drives. \$39.95

#### **KAYPRO 10 CORNER**

KBACK - Ultra fast backup program FASTBACK - Highly praised backup utility \$74.95 PASSWORD - The complete security system. Gives you control over who has access to your computer and what areas they may use.

### © P€OPL€TALK Ø

#### JUST RELEASED!

MS-DOS EDITION

FREE SOFTWARE HANDBOOK \$17.9

The CP/M edition is in its third printing; the PC-DOS/MS-DOS volume took a year to research and write, but it's out in time for Christmas gift giving. Separate editions for CP/M & MS-DOS. Features top programs in public domain:

- What they are - How to get them
- When they're useful - How they work
(Handbook plus software disks \$62.95. Disks only
\$54.95. Please specify machine & disk format.)

78 Disks of CP/M and MS-DOS Public Domain Software! See Christmas issue of our Quarterly or call for our P.D. Disk catalogue. Per disk: \$11.95

MONEY-BACK GUARANTEE! MS-DOS \$149.95 Fully relational database, uses up to 16 files at one time, natural language interpreter -- talk to Salvo in English, powerful 4th generation language -- write whole programs in 2 or 3 lines.

Checks Balances CP/M or MS-DOS \$64.95
Easy-to-use accounting package for personal and business use. MONEY-BACK GUARANTEE!
"If anyone had told me that I would be balancing my checkbook and enjoying it, I would have suggested he was a candidate for a rubber room!"
Dave Gerrold, Profiles Magazine

NEW! SmartKey4 for CP/M Kaypros \$44.95
NEW! SmartKey5 for MS-DOS machines \$54.95
SmartKey-II for Other CP/M Machines \$44.95
Customize your keyboard and turn your most-used commands into one keystroke. A perfect gift!

SmartPrint Take control of your printer! \$19.95 SmartKey with SmartPrint (any format) \$59.95 NEW! SmartDisk Multi-format Utility \$44.95 Creates 112 disk formats on any MSDOS machine.

RAMdisk with PC-DOS processing capability. 256K (expandable to 1 Mb) RAMdisk runs IBM's PCDOS on CP/M Kaypro Osborne Xerox & Morrow. Co-Power 88 and 88 Plus From \$324.95

Rembrandt - Charts, Graphs & Plots
Kaypro & Osborne CP/M Demo disk \$6.00

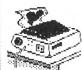

TAXAN PRINTER BUFFER \$239.00 64K memory, comes pre-cabled for 1 parallel printer. Expandable to 256K & 2 printers. Expansions just plug in, no mechanical skill required.

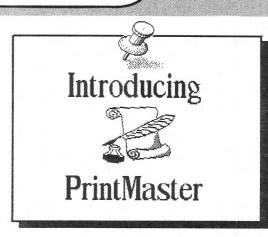

NEW! PrintMaster Super Graphics - Low Price
The amazing PrintMaster lets you create -

- Pictures - Stationary - S

- Greeting Cards - Posters - Banners

All art in this ad was created by PrintMaster!
Runs on ANY CP/M Kaypro or Morrow & most
MSDOS machines. Uses Epson, Gemini, Okidata, or
Toshiba Printers. Includes 111 predefined pictures.
Creates millions of unique designs. Very Flexible
and Easy To Use. MONEY-BACK GUARANTEE!
PrintMaster \$49.95
PrintMaster Demo Disk \$6.00

You've Never Seen Anything Like PrintMaster!

NEW BOOK! - The Creative PrintMaster \$13.95

DISKETTES! SPECIAL 25 DISK PREPACKS

. ••• Single-Sided: \$1.20 each \$30.00 Box Double-Sided: \$1.40 each \$35.00 Box Includes warranty, envelopes & labels

DISKETTE BREEDING CAGES

Tubs and Library Boxes for Perpetual Disk Growth:
5 Library Boxes (10 disks each)

Disk Tub (holds 25 disks)

Disk Tub (holds 50 disks)

Locking Disk Tub (50 disks)

\$10.95

\$10.95

\$19.95

\$22.95

PHOENIX The Incredible Self Re-Inking ribbon!
Guaranteed to outlast 12 mortal ribbons. Fits
Okidata, Gemini & some C.Itohs. Pick one:

Printaholic \$15.95 Heavy Abuser \$15.95 Daily Habit \$15.95 Occasional User \$15.95

Write or call for our complete catalogue.

Attention Programmers! We publish software.

Contact us for information.

#### 🏿 PEOPLETALK ASSOCIATES.INC. 🕏

P.O. Box 863652-**B** Plano, TX 75086 1-800-PT BOOKS

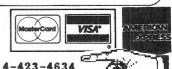

Inside Texas call: 1-214-423-4634

Please include product price in U.S. Dollars + \$3
shipping & handling, \$7 for COD (\$12 surface or \$25 air mail outside U.S.) Texas residents add tax.

#### **TurboROM**

by Murray Simsolo Sysop of LIKUG MBBS-RCP/M

I have been the system operator of an RCP/M for the Long Island Kaypro Users' Group for more than a year. The system operates on a Kaypro 10, and in addition I own two Kaypros myself. One is an older Kaypro 10 and the other is a Kaypro 2X which came with the internal clock and modem and the new universal ROM. I had been using both machines to do various jobs such as assembling and testing software for the RCP/M and maintaining a public domain sofware library. I used the 10 for doing things which needed the speed and convenience of the hard disk, but I had been having trouble with the hard disk becoming filled up at times due to the length of the programs I work with. I used the 2X for the times when I just wanted to look at something I had on a floppy disk and didn't want to start up the 10. It was also handy for copying files from one disk to another or for copying whole disks. I thought that it would be nice to have one machine with the combined features of the two so that I could reduce the amount of money I had invested in hardware.

In the Nov.—Dec. 85 issue of KUGRAM I read Blake Van Meter's article describing the features of the new TurboROM developed by Advent Products and Plu\*Perfect Systems. The particular features I was interested in were the support for external hard disks and some others such as the time display on the 25th line and built in screen dump.

I installed the TurboROM in place of the original Kaypro ROM and booted up the system. I found that the hard formatter was easy to use. It has preset menu selections for almost all 5 1/4" hard drives available today. It also allows you to set all the necessary parameters if you want to or if your drive is not on the menu. I partitioned the drive as three equal logical drives. This is required because in CP/M no single drive can be larger than 8MB [8,192K]. I then generated a new CP/Msystem optimized for my hardware. It was a 62K system, which should allow adequate TPA for almost any program. Then I ran into a problem.

It seemed as if the system was getting confused with the B floppy drive and hard disk connected. I disconnected the B drive and everything worked OK, but I did not have the 2 floppy drives I wanted.

I called Advent Products, and I found them very cooperative and willing to help me solve my problem. I found that the B drive select line and the hard disk controller reset line were interfering with each other. With the help of a "hardware hacker" in my users' group I worked out a modification to the mainboard which only required the cutting of 2 traces and the addition of 2 jumpers.

I now have a super machine that has all the features I need. The new hard disk is much faster than the stock Kaypro 10. This comes in handy when working with large files such as the BYE and XMODEM programs used on RCP/M systems. I believe that most of the improvement is due to the TurboROM's more efficient formatting.

If I leave the hard drive switched off, the machine functions as a normal 2X. This also means that I can disconnect the hard disk, leave it home, and transport the machine without concern that rough handling could damage the hard drive. I especially like the time display in the lower right corner of the screen, since it prevents me from staying up too late at night working on programs.

This is an example of one application of the TurboROM. There are other features which might appeal to you, such as RAM disk support and the use of up to 4 floppy drives, which can be either 40 or 80 track. I estimate that the entire cost of the 20MB hard disk system including the TurboROM was about \$800, which is lower than the cost of the external 10MB setups available for the Kaypro. I got the extra 10MB as a bonus plus the ability to boot directly off the hard disk, which cannot be done with some external systems. I consider the purchase of the TurboROM a very useful and cost effective improvement.

TurboROM is available from PeopleTalk Associates, P.O. Box 863652-B, Plano, TX. Phone 1-800-PT BOOKS.

#### Sysop's Corner

by Frank Fallon

GO KAYPRO is the new command CompuServe which gets you from the CIS prompt! to the KUG SIG. Almost 2500 members visit the SIG each month, many nightly. The 256 messages on line at read or searched can be information. The Data Libraries or have well over 10 meg of programs, text files and games organized into sections. The DL 3 section is devoted to 16 bit software for the Kaypro 16, KP2000, and the Kaypro PC.

Messages deal with adding hard disks, add ons to the KP2000, the Handyman board, Advent's Turbo Rom, or just about anything a Kaypro user might want to know.

The KUG SIG is not the only interesting SIG in CompuServe, and you would be advised to vist the CPM SIG, Borland SIG, and the new DDJ SIG (Dr. Dobb's Journal) to name only a few.

The Kaypro SIG on CompuServe is entirely separate from KUGBBS. Some KUG members are confused and think that you can get to CompuServe through calling the KUGBBS number--516/747-8308. That's impossible, as they are two separate services. In order to participate in CompuServe you need a Starter Kit (KUG has them for \$35.00, including modem software, post paid) which will give you an account number or PPN, a password, five free hours of connect time and the telephone number of the nearest CIS node. Once you call that number you will be connected to CompuServe via a packet switch or node. After using the five free hours CIS will bill you via Visa, MasterCard, or check forwarding. The current rate is \$6.25 per hour from 6 pm to 8 am at 300 baud. Prime time or day rates are higher as are the faster rates. Some nodes have 2400 bps capability.

Another point of confusion is that once you arrive at the Kaypro SIG on CompuServe you must become a member, EVEN if you are already a KUG member. You must select "to become a member" and enter your full name.

Automatically you will be added to the SIG membership list. Bulletins on line and HLP files in DLO explain how to use the system. Reading them will save you time, money and more importantly frustration.

The SIG standard is to use full names and upper and lower case. We want serious users and not simply game players, and thus insist on full names. Upper and lower case is much easier to read than a message in CAPS.

Set your parameters for 8, one, none. That is 8 bit word length, one stop bit, and no parity.

As soon as you get used to the menu letter commands, get rid of them by entering OP at the function menu. Then set NS BR and anything else that will speed up your operation. Remember to make them permanent with P before you T out of the OPtions area.

CIS has recently made this process much easier with a neat menu driven program. Updates and improvements are a constant feature on CompuServe.

Some users are confused by the file types, especially BIN files. BIN files are 8 bit binary files very like COM files. You cannot <R>ead them and they must be downloaded using XMODEM protocol.

The HLP files in DLO explain the procedures to be used. Newly added programs now use the COM and LBR extension.

An LBR file is a BINARY file made up of a number of files (DOC and COM) which have been squeezed and libraried into one smaller file. Once you have downloaded an LBR file you must open the library and unsqueeze the files before you can use them. You need LSWEEP.COM to do this. With LSWEEP in A and the LBR file in B (the logged drive) enter

B> A:LSWEEP <filename.LBR> <cr>

Once you realize what is available and learn how to use it quickly CompuServe is a very good value. For a knowledgeable user it is a great value at 1200 bps. Give yourself a treat and try it. We think you will like it.

**Your Order For** 

Any 2 Or More Items On These next 3 Pages Get a

#### Giant 12 Foot Coiled Extension Cord for Your Kaypro keyboard

Send for your free cord today. Enjoy that detachable keyboard. One Free Cord Per Customer

Regarding this coiled retractible cord: Don't be fooled by cheap imitations. This cord has been specially manufactured to match the unique electrical requirements of the Kaypro computer electrical requirements of the Raypro computer and meets demanding Kayrro-like specs. It is guaranteed to work with every model II, 2, 2X, IV, 4, and 10. Don't settle for less from copycat advertisers. Other cords will fail and may hurt your system. Order your free cord today.

This free offer applies to any 2 or more separate items. For example, a Kaypro Quality Cover and one template equals 2 items; 2 templates equal 2 items, but a single box of diskettes is one item. We must reserve the right to end this offer. Don't be disappointed, order today. 12 foot cords sold separately at \$12.95 per cord.

■ Toll Free● Order Desk Only 800-533-8049 USA 800-624-5628 CA **3 3 3** Information Calls (805) 524-4189 

CENTRAL COMPUTER PRODUCTS 330 Central Avenue \* Fillmore, CA 93015 © 1985 Central Computer Products

Kaypro is a trademark of the Kaypro Corporation

#### Enemies of Kaypro<sup>®</sup>... Spikes, Surges, and Noise

The Kaypro has enemies. But now you can protect it from the mish mash of electrical currents that race through your home or business. Powerful up-surges of current can actually blow out your machine. Less powerful, barely noticeable spikes, surges, and noise can silently degrade your system in time, ruining chips, destroying data, and causing expensive service calls.

The Kaypro manual states, 'Line filtering will protect your Kaypro...from power surges or other undesirable occurrences from the power source." Surge protection will help your Kaypro provide years of trouble-free service. Also, if you plan to use your Kaypro to access information by modem, you must have a reliable high frequency noise (EMI/RFI) suppressor to insure against data loss and scrambling.

There are many "toy" surge suppressors on the market. They are smartly colored, but beware. The performance difference is amazing. The best surge and noise suppressors on the market are made by Panamax. Our "Panamax Challenge Certificate" tells all. It is a startling comparison of Panamax quality with 11 other wellknown brands. One aspect of this revealing report tells how Panamax responds to and cuts surges in 5 or less pico seconds, while most other suppressors respond at a comparatively slow 5 to 50 nanoseconds.

Check our regular low prices. Try the Panamax of your choice for 15 days. Receive the "Panamax Challenge Certificate" with your purchase. If not completely satisfied with your purchase, return for immediate full refund. Your Kaypro deserves Panamax protection, the best there is. Order today.

#### Introducing A Classic Form Fitting Kaypro Cover

At last, the classic Kaypro dust cover you'll be proud to own and use. This first rate computer cover is made from a premium, lint free, static free, washable, free breathing, and fade resistant sailcloth. It comes in a rich looking Navy blue or Royal blue, and has a smart contrasting silver gray piping and trim that adds a superior finished look. Made to form fit and protect a Kaypro that is set up and ready to use.

For a limited time only, your price for this factory direct, custom made, sailcloth Quality Cover is \$16.95. When ordering, remember to indicate color preference. This special low price is subject to change. You must be completely satisfied with this cover or we'll refund your money immediately. Order today.

Richly tailored inside and out. Look inside any of our Quality Covers; see the ultimate finishing; we use machines that sew with 3 needles so that no edge will ever unravel or shed lint. We stress perfection because you deserve the best. Compare for long-lasting satisfaction

Matching sailcloth printer covers are \$14.95 each. Complete list sent with order. New. Special two-piece Kaypro sailcloth cover. Set covers CPU and keyboard. \$19.95 per set.

Quality tailoring

Photo: Form fitting Kaypro cover.

- . Easy care fabrics
- Attractive colors
- Professional appeal

#### FACTORY DIRECT

#### Kleertex®

- \$17.95 for one \$34 for two
- . \$49 for three
- \$62 for four

#### **Learn Software Commands** Super. Super Fast

Now Available: Wordstar/MailMerge dBase II. CalcStar

Time-saving Kleertex templates are made from a durable, non-glare plastic, and can be put on and lifted off the keyboard instantly. The software commands on Kleertex templates are easy to read and are conveniently arranged in alphabetical order. With a Kleertex template on

your keyboard, software commands are only a glance away, at your fingertips. This makes it easy to learn programs that come with your Kaypro. Stop going back to the book to get a software command. Now you can learn software commands super fast, so you can make better use of your powerful programs. The expertly organized Wordstar/Mailmerge template, for example, gets you into word processing in half the time. A special dBase II template cuts through the learning curve like a knife and gets you programming sooner. Kleertex templates for CalcStar, Perfect Writer/Filer and Perfect Calc get you moving fast on these programs too. Once you try Kleertex templates, you'll wonder how you ever got along without these useful tools. Central's special price for one template is \$17.95. Choose any two templates for \$34 and save. If you like, you may combine purchase of any of these four templates for super savings. Complete satisfaction is guaranteed or money-back. Makes learning software a breeze. Great value. Order today.

#### **MORE ON NEXT PAGE**

#### "Spikes and surges can be the greatest threat to your computer outside a 4 year old child with a jelly sandwich aimed for

the disk drive slot.

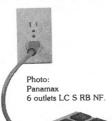

#### Description List Price 2 outlets, D NF 4 outlets, LC S RB NF 6 outlets, LC S RB NF UltraMax, LC S UA NF \$ 79.00 59 00 \$ \$ 89.00 69.00 79.00 \$ 99.00 \$149.00 99.00 \$ TeleMax, D 1OL 2PJ NF \$ 89.00

PANAMAX SURGE SUPPRESSORS

- D: Connects direct to grounded wall jack
- C: Includes 6 foot long heavy duty line cord.
  S: Includes illuminated on/off switch.
  NF: Includes EMI/RFI noise filter.

NR: Includes reset button.

OL: Includes outlet.

PJ: Includes J phone jack receptacles.

UA: Includes under voltage alarm/brown out protection.

All units include the added security of a 4 amp fuse. Unique Panamax EMI/RFI noise filters provide protection in common and transverse mode. Essential for modem communications, multi-user stations, etc.
All Panamax units are factory guaranteed for 60 months.

> "Power line-associated problems are estimated to cause nearly 70 to 90 percent of the malfunctions in the IBM PC.

"Overvoltage can be fatal to both data and hardware alike." P.C. Magazine, March 1983

#### Lockable Diskette Defender

Handsome. sturdy, smoke-tinted acrylic tray holds 70

Kaypro-size diskettes. Flip-up lid keeps out dust, debris, and moisture, and locks securely to guard your important work. Comes with 7 dividers that make for easy filing and keep floppies upright to prevent bending, warping, and scratching. Tough metal lock never comes in contact with diskettes because it is enclosed in a plastic housing. Super value at \$23 for one, or \$21 each if you buy 2 or more. Keep prying eyes and sticky fingers away from your important data. Order today.

#### Cables

Top quality, individually tested 36 pin Centronics-type standard parallel cables for all model Kaypros. These are made to work hard and long. Guaranteed.

5 ft cables ... \$19.95 each 10 ft cables ... \$25.95 each

Top quality, individually tested ribbon modem RS 232C cables designed with reinforced clamps for a sure continuous connection and made especially for your kaypro. These work every time.

2 ft cables ... \$14.95 each 5 ft cables ... \$16.95 each

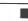

#### Important Facts About Radiation And Your Computer

**Order Toll Free** 800-533-8049 USA 800-624-5628 CA

The controversy rages. It's true. Your computer screen does shoot out dangerous ionizing x-ray radiation. Some people say, the emissions are harmless. Others say there is no such thing as harmless ionizing radiation.

So what's the problem? Simple. People are different. Some care about being safe, some don't. Here's the whole truth. You decide how you want to handle it.

#### The Apparent Danger

Most Video display terminals (VDTs) are cathode ray tube terminals. In this type of terminal, ionizing radiation is produced by a cathode ray tube. The cathode ray shoots electrons towards a phosphor-coated screen. The phosphors energized by the electron beam emit light that creates the display image.

This activity produces many types of radiation. One of the most dangerous is ionizing x-radiation.

Hospitals use x-radiation to take pictures of the inside of your body. Dentists use it to look through your face at your teeth. The important thing is, when these professionals work, they stand behind lead impregnated shields.

Doctors know that the effects of exposure to the high photon energy of ionizing x-radiation are cummulative. They don't wear off. Bit by bit, they keep piling on. Too much exposure can lead to radical molecular changes. The kind of changes in the body that express themselves in cancer.

#### **Shocking Statistics**

If you're a computer user, the question is, "Do I have to protect myself from the x-radiation that shoots at me from my video display terminal?

Good question. At this time, the government says, "No." However, remember that things change. The government said yes to smoking for years. Now they say, "No." The truth is, as far as video display terminals are concerned studies aren't conclusive.

Some groups such as the National Association of Working Women, believe much more study is necessary. They point to shocking statistics like those uncovered by the National Institute for Occupational Safety and Health, in which they found that half of the 48 pregnancies among VDT operators at the United Airlines reservations office in San Francisco between 1979 and 1984 ended in miscarriages, birth defects, or other abnormal outcomes including two premature births, one stillbirth, and one neonatal death. Some say it's coincidence, others say it's scary.

#### **Low Cost Solution**

\_\_

Look at this. You can't protect yourself from all ionizing radiation. It's impossible. In fact, depending on where you live and even what kind of structure you live in, you're being exposed everyday to a natural level of background radiation.

However, the experts agree. You must do everything you can to limit your exposure to ionizing x-radiation.

If you're a computer user, the solution isn't to throw your computer out the window. Cars make smog, but you're not going to toss out your car because it smokes a little. Your car has a smog filter, so why not put a radiation "filter" on your computer?

It's easy to protect yourself against the ionizing x-radiation that shoots out at you from your video display terminal. A company called ACCO International makes an excellent combination lead impregnated radiation shield and anti-glare screen that easily attaches to your terminal. It works.

000 -00 00 10 1

\_\_\_\_

Acco Lead

This lead impregnated, impactresistant acrylic shield is like the ones used in hospitals, military installations, and nuclear power Shield installations, and indicate power plants. It is 30% lead. But you can

see through it. It also has a mesh-type anti-glare screen that actually improves the screen image while getting rid of glare. It costs more than a regular antiglare screen, that's because it protects you from the x-rays that shoot out at you from your computer screen. Helps get rid of burning, watery eyes, and other symptoms of VDT associated eye-fatigue too. Find out why in a special report you'll receive free with your radiation screen.

#### Revealing Independent Study

In April 1984, ACCO International commissioned a hands-off independent study on their shield. At this time, few people know about this study. It was performed by Health Physics Associates, LTD., consultants in radiation safety. They're located in Northbrook, Illinois

Health Physics Associates were asked to do an extensive test of the radiation screen. ACCO said, "Put it through the wringer."

The results of the tests are interesting. Foremost, because they prove the ACCO shield works. But, also, they prove that when you buy an ACCO radiation shield, you don't have to worry about getting a bad one. In fact, all three batches of ACCO Radiation Shields that were tested gave the same results. They were found to possess similar transmission or attenuation characteristics and similar lead contents. That means, when you buy an ACCO Radiation Shield, it protects you. Period.

Health Physics Associates reported that, "The ACCO Radiation Shield provided attenuation in excess of 8000 for x-rays incidents upon it at 10, 20, and 30 KVP." This means that for every 1,000,000 x-rays that your VDT shoots at you, only 125 will pass through the ACCO Shield.

Unfortunately, tests were not conducted on the anti-glare characteristics of this unusual screen. However, the fact is, the ACCO Radiation shield is both a very effective radiation shield and antiglare screen. You don't sacrifice one for the other here. You'll find that as an anti-glare screen, it's as good or better than any other on the market. In fact, it appears to actually enhance and make the image on the screen clearer.

#### Sample of Corresponding Sizes

A. Portables: Kaypro II, IV, 10, 2X, 1

B. Compaq Deskpro. DEC PC. HP 100PC, HP 200PC, HP 80, 75. Honeywell 7200, 7300, 7801, Infowriter. IBM PC mono, Datamaster, Displaywriter, 3101, 8775. Lanier Easy. NBI 4000. NRC 7900. Wang PC-PM004. Zenith Z100, Z19, Z29, Z89, Z90,

C. AT&T 6300 PC, Burroughs TD8000. DEC VT100. Epson QX-10. Hastech Edit3. Hazeltine Esprit.

- D. AT & T 5420. Altos 186, 486. Data General 6255. Digital VT240. Four Phase 5115. IBM PC 5154 Color. Kaypro Desktop PC. NCR Unix. Radio Shack TRS-80 I, II, III. Zenith ZT-1.
- E. ADDS Regent 20, 25, 30, 40, 60, Viewpoint 3A, 60, 90. Apple II, III. Burroughs B20. Hastech Edit 8, Magician. HP 264x, HP 86. IBM 3279 Color, 5151, 5153, 5291. NEC Color. TI OPTI 900. Wangwriter. Wang Ergo II, III, Wang 5200, 5300, 5700, 5800, 5900, TC-5900, 6300, 6340, Wang 2336 DW, 2885 DE, 2886 DW. Xerox 860, 820. Zenith ZVM 134.
- F. CPT 8100, 8500. Hastech Edit 8, PTL Graphic, 4/Sight. HP 262x, HP 9836 desktop. IBM 3278. Phillips MICOM 3000.
- \*\* If your computer is not listed or you need further information, please call (805) 524-4189 for assistance. We have sizes to fit more than 500 computer VDTs. \*\*

#### Easy Installation

If you spend long hours at a terminal day after day, you deserve not to worry about the possible

health hazards of over exposure to the x-radiation that comes from your video display. But, before making a decision for or against this radiation screen, think about how long it took for government studies to find that smoking was a health hazard, and to press the tobacco industry to warn about the danger. By then, millions had developed cancers and other equally vicious diseases related to smoking.

As one investigator on the hazards of VDT radiation put it, "To take the industry position that we should not provide precautionary measures until further research is complete is irresponsible." Sometimes, it's better to be safe than sorry.

Depending on the size of your terminal, your ACCO Radiation Shield will weigh one or more pounds. This solid weight proves the quality and insures good attenuation. The shield attaches to the outside of your computer's screen with a couple of strips of velcro tape. There's nothing to screw in, so you don't need any tools to put it on. It's easy to remove too. Just pull it off. Simple. By the way, although this transparent acrylic screen contains 30% lead by weight, it's easy to see through.

#### Attenuation

As applied to x-rays, attenuation refers to the loss of photons in the passage of radiation through a material like a lead impregnated transparent shield as a result of absorption and scattering by the Compton, photoelectric, and pair production effect. The pair production effect, for example, is the process whereby an x-ray photon in passing through the nucleus of an atom is converted into a positive electron and a negative electron. As a result, the dangerous quantum or high energy x-ray photon ceases to exist.

#### **Money Back Guarantee**

Ok. Those are the facts. Now, it's up to you. You can choose to start protecting yourself now, or think about it some more. In either case, you don't risk a thing by trying out this screen. It does everything claimed here. That's why Central Computer offers a 30 day money back guarantee on this tested product. You must be completely satisfied, or simply return it for a full refund. By the way, with your order you'll also receive a free copy of the complete report submitted to ACCO by Health Physics Associates. It's a little technical, but it proves the ACCO Radiation Shield is the best there is. Guaranteed. Order today.

Attention: There is nothing in this ad that has been over or understated. These are the facts. The question of possible health injury is so severe that major universities and health services are in the midst of extended studies. Unfortunately, these studies are just beginning and will last four or more years. Meanwhile, consider that working at a VDT is like holding your face about 18 inches from a television screen many hours a day, five days a week. Protection makes sense. Order today.

#### **ACCO RADIATION SCREEN GUIDE**

| List Price | Central                                                            |
|------------|--------------------------------------------------------------------|
| \$139 each | \$ 99                                                              |
| \$149 each | \$ 99                                                              |
| \$149 each | \$ 99                                                              |
| \$169 each | \$ 99                                                              |
| \$169 each | \$119                                                              |
| \$169 each | \$119                                                              |
|            | \$139 each<br>\$149 each<br>\$149 each<br>\$169 each<br>\$169 each |

To order by mail use coupon on facing page. Specify computer model and or name of VDT.

**Order Toll Free** 

#### The All New SmartKey

now comes with Windows and much m

Get ready for real computing power! SmartKey Version 4.2 now comes with windows. Lets you redefine every key on your keyboard from inside any program. Just push a key, a window opens up on your screen, redefine the key. Move the cursor anywhere in the window. Make corrections in 3 the window. Simple. Redefining keys is easier than ever. Lots of new features. Will save you thousands of keystrokes. Really fun. Touch a key and spell out your entire name and address. Or anything else you want. Unlike similar programs, SmartKey does not interfere with the regular function of your keyboard. Once you've tried it, computing will never be the same. Lets you save numerous complex command codes, boilerplate paragraphs, inventory numbers, or whatever, and inject any of them into your work with a single key.

Central's super priced SmartKey combo pak includes a free copy of of Paul Golding's \$15.95 book, Screen Smarts, The Computer Tamer's Guide. This book tells how you can use SmartKey to turn your computer into a supercharged mean machine. Saves money. Look at these prices. Order today.

| Description ‡ SmartKey 4.2 CP/M SmartKey 5 MSDOS | Description ‡         | List    | Central |
|--------------------------------------------------|-----------------------|---------|---------|
|                                                  | SmartKey 4.2 CP/M     | \$49.95 | \$45.00 |
|                                                  | SmartKey 5 MSDOS      | \$59.95 | \$54.00 |
|                                                  | SmartKey & SmartPrint | \$69.00 | \$57.00 |

‡ Includes \$15.95 Screen Smarts book free

Attention: When comparing SmartKey 4.2 to similar programs, please ask if they have a real delete key, windo and other features that make SmartKey clearly superior.

#### Text Filing Machine

Turn your Kaypro in to a powerful text filing machine. SuperFile is a textual matter database manager unlike any other. It puts you in control of your information. It allows you to easily store and retrieve notes, letters, random thoughts, contracts, depositions, invoices, new product information, sales reports, reference articles, scripts, abstracts,

bibliographies, customer profiles, and much more. SuperFile accepts as many as 65,000 entries per database; allows 512,000 keystrokes per record, each of which can have up to 250 keywords; and indexes information you've stored on as many as 255 diskettes per database. Powerful.

Input for a SuperFile database comes from your word processor, so you can easily include information you already have into a database without having to re-key it. No fancy fields to define. This is a completely free-form database system. No programming language to learn. There's nothing difficult here. You can be up and running within minutes. SuperFile uses logical searching procedures to find your information fast. SuperFile searches from 60 to 400 entries per second. Save yourself the time and effort of filing and cross-filing information by hand or in overly structured data fields. SuperFile lists at \$195. Central's price is \$145. Order today to get SuperFile fast.

Bodoni

#### **Print Bright Pages**

Wow! You'll be amazed at the compliments you'll get from using this program. No wonder. FontStar makes you look good. All you do is put a few FontStar commands in your letter, bulletin, invitation, or manuscript, and print. It's easy.

Don't let FontStar's low price fool you. It's a powerful program. Although it's not as versatile as Fancy Font, it really brightens up plain jane dot matrix printing and for much less too. Works with Epson FX, RX, MX, and LQ1500 printers. Also works with Epson compatibles like Gemini printers too. Gives same results. Impressive. Good looking reports, letters, invitations, announcements, etc.

Bodoni Italic Micrograma Extended Flash Bold Broadway Sans Serif Shaded OCR B-Font

Commercial Gcript Old English

Sample of some of FontStar's 16 Fonts. Make Up Your Own Alphabet or Characters too.

FontStar comes with 16 preprogrammed fonts, but it also lets you design your own fonts or character sets. FontStar doesn't require complex commands, or any tricks to operate. It makes typeset quality justification a snap, so everything you print looks super professional. Use as many fonts as you like in your documents. By the way, each font also comes with a complete set of foreign language characters, so printing in Spanish, French, or other European languages is a snap. Make your own Greek or Hebrew font sets too. Design special characters too. No matter what you print out, FontStar will make it look better. FontStar is only \$49. Order FontStar today. Get more from your dot matrix Epson or compatible than you every thought possible. Order today.

on: Imagine dot matrix printing with a flair. That's what FontStar does. Makes a page look bright. FontStar works with any word processor that produces plain ASCII files including WordStar and NewWord. Order today to get FontStar-type printing fast,

#### **Central Computer Products**

330 Central Avenue Fillmore, California 93015 (805) 524-4189

#### Mail Order service you can depend on.

- Personal Service
- Low Prices
- Fast deliveries
- Tele-Support

#### **Price Protection Policy**

Central Computer will meet or beat any price listed in this magazine on products also advertised in our ads. If you see a lower price, please tell us. We'll beat that price and pay shipping too. Try our lightning fast service today. Thank you.

#### **Full Power Computing**

T/Maker Integrated is a highly acclaimed powerhouse program that can turn your CP/M Kaypro into a computing workhorse. At last, you can enjoy productive computing like never before. Imagine doing full-featured word processing, relational database management. spreadsheet analysis, horizontal bar chart graphics, and checking your spelling all within the same program. No more switching back and forth between barely compatible programs to accomplish these simple tasks. T/Maker Integrated is universally acknowledged as a unique integrated software system that is just plain easy to learn. There is an alternative to doing things the hard way. T/Maker can put the hidden and largely untapped power of your Kaypro at your command. T/Maker Integrated is regularly \$450. Central is proud to offer this outstanding multi-function package for the low, low introductory price of \$179. Yes, this includes the entire feature-packed T/Maker package, so please treat yourself to this excellent super productive software today. Experience the power of true software integration on your Kaypro. Order T/Maker today. Get it fast.

#### **Toll Free Order Desk**

| 800-533-8049<br>800-624-562                                                                                             |                                                          | *************************************** |  |  |
|----------------------------------------------------------------------------------------------------|----------------------------------------------------------|-----------------------------------------|--|--|
| Product Description                                                                                                    | List                                                     | Central                                 |  |  |
| Kaypro CP/M and MSDOS Software                                                                                          |                                                          |                                         |  |  |
| ATI TRAINING SOFTWARE CP/M MBasic Multiplan Multiplan Gives fast results.                                               | \$ 39.95<br>\$ 39.95<br>\$ 75.00                         | \$ 33.00<br>\$ 33.00<br>\$ 57.00        |  |  |
| Wordstar  BORLAND INTERNATIONAL  Turbo Pascal 3.0  Turbo Datebase Toolbox  Turbo Tutor, Step by Step  Turbo Holiday Pak | \$ 75.00<br>\$ 69.95<br>\$ 49.95<br>\$ 34.00<br>\$125.00 | \$ 44.00                                |  |  |
| Pak includes all the above. Call     CDE SOFTWARE     Checks & Balances                                                 |                                                          | S prices.                               |  |  |
| CHUCK ATKINSON PROGRA<br>Quick Check + AR<br>Quick Check Money Manager                                                  | <b>MS</b><br>\$195.00<br>\$ 95.00                        | \$149.00<br>\$ 69.00                    |  |  |
| <ul> <li>Recommended for comprehens</li> <li>COMPUTER EDITYPE SYSTEM</li> <li>Magic Print ★</li> </ul>                  |                                                          | \$155.00                                |  |  |
| Magic Bind ★ Magic Index — includes ★ — All superior WordStar enhance COMPUTRONICS                                      | \$250.00<br>\$295.00<br>rs                               | \$199.00<br>\$245.00                    |  |  |
| VersaBusiness Series VersaLedger II Any other modules                                                                   | \$149.95<br>\$ 99.95                                     | \$115.00<br>\$ 79.50                    |  |  |
| CONSULTANT SYSTEMS The Real Estate Consultant with The Creative Loan Consultan — Don't buy or sell property without     |                                                          | \$349.00<br>tware                       |  |  |
| CUSTOM PROGRAM HOUSE<br>Banner Plus<br>— Print you own huge banners &                                                   | \$ 37.95<br>messages                                     | \$ 18.95                                |  |  |
| EXECUTIVE SOFTWARE  Decision Analyst  — Use logic process for decision r                                                | \$139.00                                                 | NEW<br>\$124.00                         |  |  |
| E-SOFT<br>Fastback, K-10 Backup Utility                                                                                 | \$ 99.00                                                 | <b>EW</b> \$ 74.00                      |  |  |
| DIGITAL MARKETING/PRO T<br>Bibliography                                                                                 | \$ 99.00                                                 | \$ 79.00                                |  |  |
| Footnote and Pair ★ Grammatik ★                                                                                         | \$ 99.00<br>\$ 75.00                                     | \$ 79.00<br>\$ 69.00                    |  |  |
| Hyper Typer, Typing Tutor                                                                                               | \$ 39.95                                                 | \$ 32.00                                |  |  |
| Index ★ Milestone, Project Planner                                                                                      | \$ 99.00<br>\$ 99.00                                     | \$ 79.00<br>\$ 89.00                    |  |  |
| Bibliography and Footnote                                                                                               | \$150.00                                                 | \$128.00                                |  |  |
| Notebook                                                                                                    | \$150.00                                                 | \$ 99.00                                |  |  |
| Writer's Pak — includes                                                                                                 | \$250.00                                                 | \$189.00                                |  |  |
| all ★ products and Random Ho — Call for prices on other DM or EWDP SOFTWARE                                             | PT produc                                                | tts                                     |  |  |
| Filebase with UTL  — Mailmerge enhancer and datab                                                                       |                                                          | \$ 99.00<br>er                          |  |  |
| PRESHWARE NEW DateMate Design & print personalized ca                                                                   | \$ 29.95<br>lendars any                                  |                                         |  |  |
| FYI, INC. FYI 3000 SuperFile with Sort & Merge — Free form textual matter database                                      | \$395.00<br>\$195.00                                     | \$145.00                                |  |  |
| <ul> <li>Index material spread over 255</li> <li>INFOCOM</li> </ul>                                                     | 5 diskettes                                              |                                         |  |  |
| Enchanter<br>Deadline                                                                                                   | \$ 39.95<br>\$ 49.95                                     | \$ 37.00<br>\$ 43.00                    |  |  |
| SeaStaker                                                                                                    | \$ 39.95                                                 | \$ 34.00                                |  |  |
| Infidel                                                                                                    | \$ 44.95                                                 |                                         |  |  |
| Witness<br>Zork I                                                                                                    | \$ 39.95<br>\$ 39.95                                     |                                         |  |  |
| Zork II & III each  — Call for prices on other Infocor                                                                  | \$ 44.95                                                 | \$ 39.00                                |  |  |
| MENDOCINO SOFTWARE Eureka, Disk Cataloger — Helps you find the right file ins MICROSOFT                                 | \$ 50.00<br>stantly                                      | \$ 48.00                                |  |  |
| MBasic Compiler<br>MultiPlan                                                                                            | \$395.00<br>\$195.00                                     |                                         |  |  |
| MICROSOLUTIONS Uniform Kaypro II/2                                                                                      | \$ 69.95                                                 | \$ 49.95                                |  |  |
| Reads 32 + machine formats Uniform Kaypro 2X/IV or 10 Reads 90 + machine formats                                        | \$ 69.95                                                 | \$ 49.95                                |  |  |

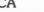

continued on next page -

Reads 90+ machine formats

Uniform for all other machines

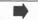

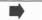

\$ 69.95

\$ 49.95

#### **Product Description** List Central Kaypro CP/M and MSDOS Software NORTHWESTERN ANALYTICAL \$495.00 \$399.00 StatPak PEARL SOFT Personal Pearl \$295.00 \$165.00 - Easy to use, top flight database manager PLU PERFECT SYSTEMS Plu Perfect Writer CP/M 2.2E Backgrounder \$ 45.00 \$ 39.00 CP/M 2.2E only \$ 32.00 \$ 29.00 \$ 34 00 Date Stamper \$ 39.00 Date Stamper, General CP/M \$ 42.00 \$ 49.00 - CP/M only. Will not work with CP/M 2.2U SAN FRANCISCO COMP Power! \$149.00 \$149.00 \$ 99.00 DocuPower! SECOND CITY SOFTWARE \$ 59.95 \$ 54.00 SCS-Draw Unique CP/M FREE HAND drawing on screen. SOFTAIDS \$ 49.95 \$ 46.00 MTBasic Compiler Build windows into your programs SOFTCRAFT \$180.00 \$149.00 Fancy Font SOFTWARE COUNTRY Book of Change, I CHING \$ 39.95 \$ 36.00 - Consult the Oracle. Self-reflection aid SOFTWARE RESEARCH TECH \$ 69.00 dFastest, dBase Fast Sort \$ 89.00 \$ 24.00 Touch n'Go, Typing Tutor 29.00 \$ 99.00 \$ 69.00 SmartBrain, Idea Processon SOFTWARE TOOLWORKS \$ 24.94 \$ 22.00 Eliza MyChess \$ 34.95 \$ 29.95 \$ 29.95 \$ 27.00 Word Wiggle \$ 45.00 \$ 49.95 \$ 54.00 \$ 59.95 Reading Professor, Speed Read Call for prices on other Toolworks products SORCIM SuperCalc 2 \$295.00 \$235.00 SPECTRE TECHNOLOGIES Rembrandt 3.0 \$ 79.95 \$ 59.00 \$ 89.98 Rembrandt II/IV with chip \$ 69.00 \$ 39.95 \$ 37.00 TELION SOFTWARE \$ 49.95 \$47.00 Free Filer \$ 49.95 \$45.00 Language Tutor SUPERSOFT \$100.00 \$ 75.00 Disk Doctor **UNISON WORLD** \$ 49.95 PrintMaster Graphics 111 pics 140 pics \$ 49.95 Art Gallery I Graphics \$ 12.00 Creative PrintMaster book \$ 13.95 Get Creative book free with purchase of both WALONICK ASSOCIATES \$495.00 \$389.00 StatPak, Statistical Analysis Forecast Plus, Time Series \$595.00 \$479.00 Hardware CAROLINA ENGINEERING NEW \$229.00 \$199.00 Stylewriter - Printer buffer and varible printer font styles on line For information on this 128k buffer plus, call today. \$559.00 \$399.95 PowerMax 250 Watt-- Battery Back-up. Blackout/brownout etc. protection. SWP MICROCOMPUTER PROD \$399.00 \$495.00 256k CoPower-88 Plus Plus boards are expandable up 1 megabyte RAM disk. Add PCDOS = MSDOS computer **Diskettes** \$ 17.00 3M SSDD Kaypro II diskettes 10/box 3M DSDD for all other Kaypros 10/box \$ 21.00 \$ 21 95 3M Head Cleaning Kit \$ 32.00 **Bookware** \$ 15.00 \$ 16.95 Compleat Kaypro II, IV & 10 \$ 15.00 \$ 16.95 CP/M for the Kaypro with an Introduction to dBase II Kaypro WP Plain & Simple \$ 12.50 \$ 18.00 Using CP/M on Kaypro 10 19.50 Screen Smarts, Tamer's Guide \$ 15.95 \$ 12.95 Free yellow Hi-Liter pen sent with every book order. Prices, specifications, and offers subject to change without notice.

#### Do You Wish Writing Was Easier?

If you need to write, or want to write clearly, your Kaypro and the software program Punctuation and Style can help you get there faster. It improves, clarifies, and enriches your writing by identifying sentences with misused, redundant, faulty, cliched, or erroneous phrases, and shows you how to improve them. It helps you rewrite and check your work by quickly marking and annotating your files for easy correction. In addition to computer-fast identification of awkward, muddy, pompous, and wordy sentence structure, it also finds missing or improper punctuation, unbalanced quotes, wrong abbreviations, faulty capitalizations, and much more. Punctuation and Style actually improves your writing by mercilessly pointing out grammatical errors. After a few weeks with Oasis System's Punctuation and Style your writing is bound to become more dynamic, expressive, and honest. In time, you'll stop worrying about grammar and work on projecting ideas instead. After all, that's what writing is about.

Punctuation and Style makes writing and rewriting much easier. The list price of Punctuation and Style is \$125. Central's price is \$95. Experience the power of this valuable "Punctuation Checking and Writing Improvement Software" yourself. Order today to get this program fast.

Punctuation and Style works on files created with Wordstar or Perfect Writer. It comes with an easy to use, clearly written manual and is packaged in an attractive binder. Join thousands who now write with more confidence, faster, and better.

# 90,000 Word Amazing. Look Now you can easily free hand draw on your CP/M Kaypro Really free hand. Just push the curse Joraw any

90,000 word thesaurus that is guaranteed to make you and your Wordstar a precise and powerful online writing machine. Word Finder is so easy to use that after one or two searches there's no turning back. Your speaking and writing vocabulary will improve dramatically as you use this program to display and study a rich variety of words at the push of a key. Find exciting words instantly.

Word Finder was compiled by a team of lexicographers. It is extremely fast and works within Wordstar, so you never have to leave your file to use it. Just put your cursor on a word in your text, press the escape key twice, and a list of synonyms appears. Then press a key if you want to select and automatically place an alternate word in your onscreen text. Word Finder will help you find the exact word you need to properly express your thought. Word Finder retails at \$124. Central's current low introductory price is \$69. This offer may not be repeated. Please order today.

Attention: Word Finder works with all Kaypros. Gives Wordstar text files new vim, vigor, and punch.

#### Cordura Travel Case

This full featured. padded carrying case is made from a super-material called "cordura." This material is rip, shred, and water resistant.

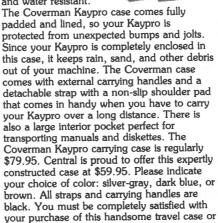

receive a refund immediately. Order today.

ntual Commutar Draducte

#### Free Hand Drawing

Amazing. Look at this. your CP/M Kaypro. Just push the cursor around. Draw anything. See it as you draw it.

See this elephant? SCS-Draw lets you draw this or anything else right on the screen. To draw just move the cursor around. Or use your numeric keypad as super "cursor" keys that let you draw and move around the screen in any direction. Circles, rectangles, and diagonal lines are all a snap. Total control. There's nothing like it for CP/M Kaypros. That's what makes SCS-Draw a real drawing program. It's true, you see it on-the-screen as you draw it. Comes with drawing tools, windowing capabilities that let you draw pieces larger than one screen, and much more. Save to disk or print your work at any time. Simple. SCS-Draw is a super value at \$59.95. Central's price is only \$54. Try it for 15 days. If not completely satisfied, send it back for a full refund. There's nothing like it. It turns your Kaypro 1, 2X, New 2, 2'84, 4'84, and 10 into a real Macintosh-like drawing machine. Hours and hours of artistic and creative fun. Only \$54. Order today to get SCS-Draw fast.

#### **CENTRAL COMPUTER PRODUCTS**

330 Central Avenue, Dept. RK-38 Fillmore, California 93015 (805) 524-4189

Dear Central,

| Please send me the items listed below. I        |           |
|-------------------------------------------------|-----------|
| friendly service. Remember to include my fro    |           |
| extension cord. I understand there is no char   |           |
| cord if I purchase 2 or more items from these 3 | pages. My |
| check, money order, or card no. is enclosed.    | Thanks.   |
| Description                                     | Price     |
|                                                 |           |
|                                                 |           |

| aypro Model                                       | Sub Total                                           | -       |
|---------------------------------------------------|-----------------------------------------------------|---------|
| IRM<br>IONEY BACK<br>GUARANTEE<br>IRDER WITH CONF | CA Resident 6% Tax Postage & Handling TIDENCE Total | \$ 3.00 |
| Navy blue Send free catalog Check enclosed        | Royal blue Send free 1: Money Orde                  |         |
| Visa/Mastercard #                                 |                                                     |         |
| Amer Exp Card # .                                 |                                                     |         |
| ixp. Date                                         | Sig                                                 |         |
| Name                                              |                                                     |         |
| Address                                           |                                                     |         |
| *Hrs                                              | State                                               | 7in     |

Credit Card phone orders accepted.

Call toll free.

#### Starwares

We'll use ReportStar for one method of generating mailing labels. Copy the ReportStar programs onto the disk you use in the main drive: REDIT.COM, REMSGS.OVR, REPORT.COM, RGEN.COM, RSMSGS.OVR, RINSTALL.COM. The .DEF, .DTA and .NDX files we've already created should be on the same disk as the program files.

<CR> = press RETURN; <type the named
key>; enter this data; ^ = CTRL.

Insert your working application and data disk(s), Warm Boot, and log to the main drive. RINSTALL to install the program. Prompts are easy to follow.

Task 1: Enter a report generation program, and select the data file and fields to use for the labels. Log to the drive that contains the .DEF, .DTA. and .NDX files. From that drive: REDIT. Enter report specification file: <data drive:> NAMES. Read Help Screen 4; press <^J>. File Description Screen will appear.

<CR> NAMES <CR> <.DEF file drive> Accept the next two defaults (preset values): <CR> <CR> Y to read in Index order. <CR> <.DTA file drive>. <CR> until you have responded to the prompt for a second file name.

<^C> to save what you've done so far. Ignore the error messages.  $\underline{C}$  to save and continue. You will be placed in the label layout screen. The first line of the label layout screen shows the name of the report file, and LIN=001 CHR=001 for the cursor position.

Task 2: Design the label layout. (Use either <^Q> or \_ (underscore) to draw the line.) Use WordStar dot commands (already on screen) to force printing to start at column 1, and to turn page numbering off: PO Ø <CR> OP <CR>

Establish six print lines (not all will contain data); delete remaining lines; then move cursor back to LIN =  $\emptyset\emptyset1$  CHR =  $\emptyset\emptyset1$ : <^S> then <space> 6 times. <^S> then <^Y> until the last line is LIN= $\emptyset\emptyset8$ . Move the cursor until LIN =  $\emptyset\emptyset3$  CHR =  $\emptyset\emptyset1$ .

Task 3: "Draw" the label layout and define the .DEF file fields for data:

First name:  $<^{Q}$  15 times.  $<^{S}$  to move back into the field.  $<^{R}$  to enter the field definitions.  $<^{CR}$  FNAME to name report field.  $<^{CR}$  until File Number prompt appears.  $\cancel{D}\cancel{D}\cancel{D}$  ["NAMES" will appear.]  $<^{CR}$   $\cancel{D}\cancel{D}\cancel{D}$ 2. [This is the .DEF file field number. ["Field 2" will appear.]  $<^{CR}$   $<^{G}$  to remove pad characters. ["\_" will appear].  $<^{C}$  to return to layout screen.  $<^{D}$  to move out of field.  $<^{S}$  space to go to start of next field.

Last Name:  $<^{\circ}Q>$  20 times <CR>;  $<^{\circ}S>$ ;  $<^{\circ}R>$  Enter definitions as you did for the first name, using LNAME for the Report Field Name, and 001 for the .DEF file field number.  $<^{\circ}C>$  to return to layout screen; <CR> to move cursor to next line

Address 1:  $<^{\circ}Q>$  3Ø times;  $<^{\circ}S>$ ;  $<^{\circ}R>$  Enter definitions, using <u>ADDR1</u> for the Report Field Name, and <u>ØØ3</u> for the .DEF file number.  $<^{\circ}C>$   $<^{\circ}CR>$  to return to layout screen.

Address 2: Same as Address 1 line, using  $\underline{ADDR2}$  for the Report Field Name, and  $\underline{\emptyset\emptyset4}$  for the .DEF file field number. <^C> <CR>.

City: <^Q> 2Ø times. Define using <u>CITY</u> for the Report Field Name, and 005 for the .DEF file field number. <^C> <D> <,> <space>

State: <^Q> twice. Define using STATE for the Report Field Name and 006 for the .DEF file field number. <^D> <space>

Zip code:  $\langle ^Q \rangle$  10 times. Define using ZIP for the Report Field Name and 007 for the .DEF file field number.

<^C> to leave definition screen. <^C> to leave layout screen and go to exit screen.

 $\underline{R}$  from the exit menu. <CR> <CR> to accept defaults. When printing is finished, you will see three no error messages and then a Warm Boot. Your report will have been automatically saved by REDIT and can be run again.

#### PUT A CP/M COMPUTER IN YOUR PC! RUNICPM CHOMENICC OUMÉ. OSBORNE MORROW OUMÉ. INCLUDING HARDWARE (B)

And run 1,000's of CP/M programs up to 30% faster, directly from your CP/M disks!

How does it work?

RUN/CPM virtually transforms your PC into any of the most popular CP/M systems. A simple replace-ment of your PC's 8088/86 microprocessor with our N.E.C. V-20/30 micro-processor gives your com-puter the ability to run both 8 bit CP/M and 16 bit MS-DOS programs. RUN/CPM will

transform your PC's floppy drives into CP/M drives able to directly read, write, and format over 100 CP/M disks! Terminal emulation supporting dozens of the most popular terminals completes the transformation of your PC into a CP/M system.

Depending on the applica-tion, many of your CP/M programs will run up to 30% faster on your PC. Other features include; ability to run CP/M programs in color, logical and physical drive assignments, run CP/M or MS-DOS programs from the same prompt. RUN/CPM is the solution to running CP/M software on PC's.

Turbocharge your CP/M Applications! and advanced enthusiasts.

For programmers, developers,

RUNICPM Utilization of 1 full mega byte address space Floating point math capability with 8087

- · Direct access to DOS functions
- Direct access to PC 1/0 ports
   Direct access to PC BIOS calls

Plus over 20 CP/M80 programs!

Plus over 20 CP/M80 programs!

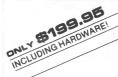

#### ADD CP/M DISK COMPATIBILITY TO YOUR PC!

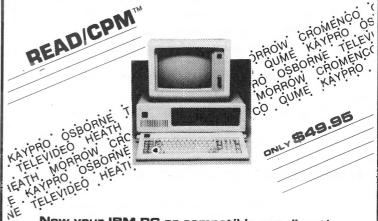

Now your IBM PC or compatible can directly read, write, and format over 100 of the most popular CP/M disks.

How does it work?

READ/CPM virtually transforms your PC's floppy disk drives into any one of more than 100 CP/M drives. Simply run the READ/CPM program, and choose the CP/M formats you want your PC's floppy disk drives to emulate. Now you can access data from your CP/M disks using standard DOS commands like COPY, DIR, TYPE etc. No need for modems or additional hardware, and READ/CPM supports more formats than any other similar product. READ/CPM is the ideal solution to the incompatibility problem.

#### RUN INTEL SOFTWARE ON YOUR PC!

#### **Attention Programmers and Developers!**

Our MICRUN 80, and MICRUN 86 Universal Development Interfaces will allow you to run your 8 bit or 16 bit Intel development languages on your IBM PC or MS-DOS compatible! Your PC will become a high performance MDS, and save you time and money. Call for more information.

### PC Speed Up 10 MHZ!

Now Your IBM PC, XT, Or Compatible Can Run MS-DOS, And CP/M Programs Virtually As Fast As An AT!

CALL **FOR** PRICE!

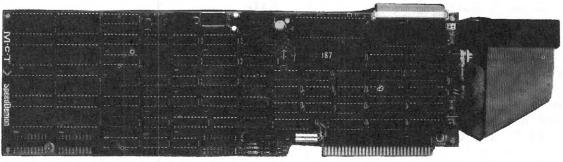

FOR PRICE!

CALL

- · Compatible with virtually all sofware:
- Spread sheets
- Word processors
- Data base managers
- High level languages
- Applications programs
- CAD/CAM
- Engineering Scientific Applications
- Compatible with virtually all accessory cards: Extended memory
- Printer cards - Serial cards
- - Hard disk controllers
  - Floppy disk controllers

No preboot software, virtually transparent to user.

send check or money order (U.S. funds) add \$5.00 shipping/handling.

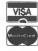

**ORDERS ONLY** -800-637-7226

Micro Interfaces Corporation 6824 N.W. 169th Street, Miami, Florida 33015 (305) 823-8088 Telex 5106004680 MICRO INTER CO Ask About Our Intel Operating System Interfaces

OEM, VAR, Dealers, Inquiries Invited

#### **Vendors**

WHOLESALE COMPUTER SUPPLIES from

TeleMedia

780 Trimble Road, Suite 608 San Jose, CA 95131

COMPUTER TRAINING TAPES

from

FlipTrack Learning Systems 999 Main

Glen Ellyn, IL 60137

FINANCIAL DECISION SUPPORT SYSTEM ON DISK from

> ILAR Systems. Inc. 1300 Dove Street, Suite 105 Newport Beach, CA 92660-2415

> > DESKTOP PRINTER STAND

from

Global Computer Supplies 45 South Service Road Plainview, NY 11803

PRINTER RIBBONS

from

Nebs Computer Forms 500 Main Street Groton, MA 01470-9811

COMPUTER WORK STATIONS

from

Office Furniture Discounters 375 Vanderbilt Avenue Norwood, MA 02062

HARD DISK REPORT

from

Landmark Software 1142 Pomegranate Court Sunnyvale, CA 94087

TEXT-ORIENTED DATABASE MANAGER

from

Pro/Tem Software, Inc. 2363 Boulevard Circle Walnut Creek, CA 94595

\* ACCOUNTING SOFTWARE - ONE-WRITE SYSTEM

from

Evergreen Software, Inc. The Meeting Place Anherst, NH 03031-0910

\* MS-DOS

VENDORS is not advertising. Listings in no way represent our endorsement.

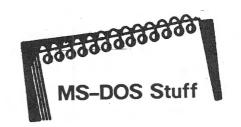

In the last issue we discussed the prompt command, and the fact that it always changed back to the original when the system was turned on or re-booted. In this column we will discuss the program that allows you to set the prompt and continue to display it at all times.

The program is called AUTOEXEC.BAT. Let's put it to work.

With your DOS disk in drive A, type DIR \*.BAT. There it is. Now since this program may have some commands already inside, let's REName it to AUTOEXEC.TMP by typing REN AUTOEXEC.BAT AUTOEXEC.TMP.

Now we'll create a new AUTOEXEC.BAT file. At the A> prompt type: COPY CON: AUTOEXEC.BAT <return> PROMPT CURRENT DIRECTORY IS \$p\$\_COMMAND: <control>Z

Now reboot the system using <control> <alternate> <delete>. There it is. But what happened to the date and time prompts usually seen at the beginning?

In order to use them you must put them into your AUTOEXEC.BAT file. Now type: COPY CON: AUTOEXEC.BAT

DATE

TIME

PROMPT CURRENT DIR IS \$p\$ COMMAND: <control>Z (or F6)

Reboot again. You can now use the time and date for your files.

AUTOEXEC.BAT is a batch file that is executed upon start up or reboot. There are other .BAT files that you can create that will allow you to use DOS to develope your own menus. We'll try that next time.

REMEMBER ... DELete our AUTOEXEC.BAT and REName your AUTOEXEC.TMP file back to AUTOEXEC.BAT. You can add the above lines to it with your word processor if you like.

### Kug Tee Shirts Are Here!

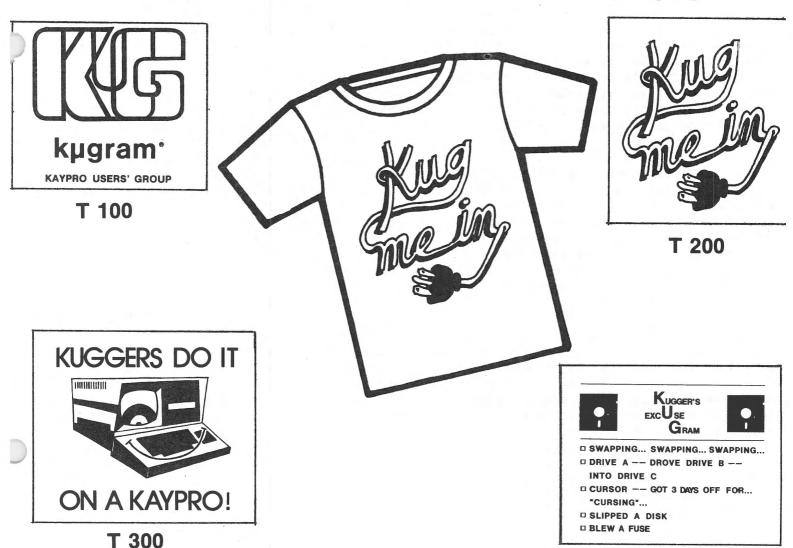

T 400

The contest is over and the winners have been selected. As you can see by the above designs, a lot of thought, love, humor and effort went into the design of each one. We want to again thank all the members who participated in this effort.

Now it's your turn to let us know how well we did in selecting these designs. Just fill out the form to order your favorite KUG Tee Shirt and it will be shipped to you in approximately four weeks. All of these fine tee shirts are printed in black ink on beige material (ala KUGRAM®) and manufactured in the U.S.A. The cost of each shirt is \$10.00 (U.S.) shipped pre-paid. (Outside U.S.A., add \$2.00)

Show your support with a New KUG Tee Shirt. Order yours TODAY!

TO ORDER TEE SHIRTS, FILL OUT THIS FORM AND MAIL ALONG WITH \$10.00 (U.S.) FOR EACH SHIRT TO:

#### **KUG TEE SHIRTS**

Box 100, Malverne, N.Y. 11565

|         |      |         |      | Zip                 |
|---------|------|---------|------|---------------------|
|         |      | I.D. #  |      | ADULT SIZES ONLY    |
| Shirt # | Size | Shirt # | Size | Small — Medium      |
| Shirt # | Size | Shirt # | Size | Large — Extra Large |

#### WordStar by Chiang

INTRODUCTION TO MAILMERGE

MailMerge, an accessory frequently included with WordStar, is an overlay file which acts purely as an extension of WordStar. The basic purpose of MailMerge is to take care of some tedious and repetitive printing operations. However, using MailMerge requires a fair amount of WordStar expertise.

If you are a beginner, the only practical use of MailMerge is for multiple printouts. At the Opening Menu, there is an option (M) to run MailMerge. This option is similar to option P, except that there's an extra question before the printout begins: "NUMBER OF COPIES (RETURN for 1)?" Now you can get multiple copies of your document.

Really using MailMerge is far more complicated than that, however. Doing anything else requires dot commands. In fact, all MailMerge does is enable you to use some specialty dot commands. A whole series of very powerful dot commands are used only by MailMerge and will be recognized only if you print with the MailMerge option. (Entering such commands causes an M to appear in the flag line at the far right of the screen.) Some specific commands will be introduced next issue.

The main purpose of MailMerge is to let you print form letters when you want to say basically the same thing to a large number of individuals. Normally you would type up the same letter to each of them. MailMerge lets you type the letter itself only once — in the form of a matrix document — and then allows you to enter separately the names of the people to receive the letter. You can enter the names of the recipients as a data file, for WordStar and MailMerge to use in an automated fashion, or you can enter them by hand at print time.

Notices to customers, updates for members of a club, queries; all of these are applications requiring a large number of (preferably personalized) copies of a letter. To make a few copies, it's easier to use CTRL-KR along with search and replace, but MailMerge is more convenient for larger numbers.

Right now let's look at what this matrix (or master) document looks like. It's like a form letter with the blanks to be filled in, except that the information that would go into each blank is called a variable.

As in programming, the value of these variables will change for each copy of the letter that you'll be printing. You may have a variable for the name of the recipient, the street address, the city and state, or whatever else you'll want changed for each letter. The matrix document will be the letter as you compose it, with the variables placed where you want the actual information to appear in the printed version.

These variables have names (or titles) like NAME, ADDRESS, or whatever. These names must be under forty characters long and they must begin with a letter; the rest of the name may contain numbers or hyphens, but no spaces or punctuation marks. The name of each variable must be unique in the document.

When the variable appears in the text of the document, it must have an ampersand (&) immediately before and immediately after it to identify it as a variable. Here's an example:

Dear &COMPANY&.

I saw your &PRODUCT& advertised in the &ISSUEDATE& issue of &MAGTITLE& magazine, and it seems very interesting to me. Could you send me some information ...

When printed out, a copy might read:

Dear HiTech Corporation.

I saw your Quikzip 220 printer advertised in the January 1986 issue of 8-BITS magazine, and it seems very interesting to me. Could you ...

The piece of data inserted can be up to 200 characters long, and can contain any kind of character (spaces, etc). Note that the document is automatically reformatted at print time to adjust for the inserted data.

Next issue we'll continue with form letters, explaining how to actually read from a data file or from the keyboard.

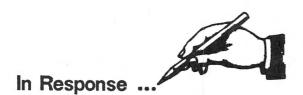

...When calling up a file from inside MBasic, type the filename in capital letters (it may have been saved that way):

LOAD "FILENAME or load "FILENAME

When you call up the file from CP/M, caps are not necessary:

#### (A>mbasic filename

- ...If you wear glasses and find that your eyes tire after a session in front of the computer screen, ask your optician or optometrist to prescribe glasses for a distance of 15" or so, the distance between your eyes and the screen.
- ...Some print wheels have symbols which have no corresponding keys on your keyboard. To discover how to access those symbols, turn on your printer, roll in a sheet of paper, press Control-P and strike each key in turn, with and without the shift.
- ...Keep your drive doors open when the computer is not in use. This avoids pressure on the drive heads.
- ...A chip is now available for MS-DOS computers, making it possible for that machine to read CP/M disks. (See review)
- ...To cut down on the noise of your printer, place it on a thin rubberized mat. Or, fashion a "hammock" that lifts the printer slightly off the desk.
- ...To clear characters mistyped at the A> prompt, press Ctrl-X. Ctrl-Z <return> at the A> prompt will clear the screen.
- ...If you cannot get your printer to eject from dBASEII, try typing SET EJECT ON at the dot prompt.
- ...Old programs such as Smartkey II will not run with the new universal ROM of the Kaypro 1. You need a new program disk. Changing chips won't work.

### An Invitation To Join The W/P Users' Group

Chances are that your KAYPRO is being used for many applications ... and one of them is probably Word/Processing.

If you are using your computer to type reports, write a book, or any other kind of writing, you should think about becoming a member of the W/P Users' Group.

Our bi-monthly newsletter, Scroll, published by the same people who bring you the KUGRAM<sup>®</sup>, contains information that will help you do more with your computer. Articles such as:

Reviews of the latest word processing software; Basic tutorials and hints on using W/P software; Tutorials on using the operating system for W/P; Special columns devoted to business, professional and educational writing ... for the secretary, too; Glossary of computer terms mentioned in each issue;

A vendor column of W/P software suppliers; Box 144, our informal mail information exchange; Listings of local W/P User Groups.

In addition, we operate our own national Bulletin Board system. This information and the best of Scroll-BB is printed in the newsletter.

Annual membership fee of \$15.00 (U.S.) must be accompanied by a letter stating your name, address, telephone, computer model, printer model and the word/processing program that you are presently using. KUG members can save 20% by just including their KUG I.D. number along with a check for \$12.00.

Become a W/Pug member and learn how many other writers are saving time and effort while producing professional documents on their computers.

#### JOIN NOW!!!

Please make checks payable to W/PUG and mail to:

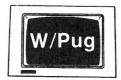

W/Pug P.O. Box 144 Malverne, NY 11565

#### **National KUG Disks**

The KUG Library Listing, describing Disks #101 to #158, is available free to members for a business sized SASE (with 39 cents postage affixed). Write to KUG Library, Box 100, Malverne, NY 11565.

DISK 162: 20 PRINTER P/W CONFIGS

This disk contains printer configuration files for Perfect Writer: Brother, Comrex, Daisy, Diablo620, Diablo630, FX80, FX100, Gemini10, Gemini15, IDS480, MX80G+, MX100G+, NEC8023, Okidata84, Okidata92, Olympia, Prowriter, Silver-Reed, Starwriter, and Trans. The DOC files give information on the various printers, such as DIP switch settings, device names to use, etc. The DAT files are meant to be used as PF.DAT files. Use your pfconfig program to set Perfect Writer.

DISK 163: SIMPLE DATA BASE SYSTEM

Programs written by KUGGER Roger Mckee using Turbo Pascal and Turbo Tutor.

AF.COM; AF.DOC: A menu-driven address filer. Records contain fields for name, address, comments, and an id code. Find any record by name or id field and browse through the database, editing or adding new records. List the database (to screen, file or printer) with a variety of sorting options. Also, merge information from one database to another.

D.COM: A directory program which lists files (with their sizes) alphabetically.

GEMINI.COM; GEMINI.PAS: A menu for setting options on a Gemini1OX: pitch, number of lines per inch, super— or subscript, italic or other print mode, page margins, and page length.

GRAPH10X.COM; GRAPH10X.DOC; GRAPH10X.PAS: Allows the printing of graphics on a Gemini10X. Compose the image you want by entering a series of lines of equal length, placing a "O" where you want a dot to appear (where a pin will fire). Program converts this image into a high-resolution picture up to two inches wide.

TEST.DAT; TEST.IDC; TEST.IDN; TEST.PIC; TEST2.PIC: Sample database for Address Filer and sample pictures for GRAPH10X.

Programs for setting up a simple Remote CP/M system.

BYE.COM Makes an RCP/M possible. Answers the modem when someone calls in and gives control over to the caller. The sysop can watch on screen what the caller does.

CHAT.COM: Allows caller and sysop to type directly to each other, back and forth.

LISTT.COM; LISTT.DOC: Utility which prints files with paging; allows headings, setting left margin, choosing which page(s) to print. Prints control characters embedded in the text.

LSWEEP.COM: Program that works with library files (.LBR, common on RCP/M's), which are composed of individual files grouped together. Program presents a command menu and a circular alphabetical directory of the member files in the LBR; allows operations such as creating a library, extracting, viewing, deleting the member files, etc.

NOTE.COM: One way to leave messages on the RCP/M. Type up to fifty lines of text into a file which can be uploaded.

NSWP205.COM: A version of NSWEEP. Copy, view, delete, squeeze, print files.

NULU11.COM: Library manipulation program with the features of LU, the Library Utility, and LSWEEP~ It allows the library operations of either program, with the command format of either program, in less space than either.

PMRCPM.HLP: Help file for these programs.

RDIR.COM: Directory program especially for use on an RCP/M. Along with an alphabetical listing with file sizes, it also gives the time required to transfer the files at the caller's baud rate.

SD.COM: Extended directory program.

XMODEM.COM: Allows file transfers to and from an RCP/M. \$SYS files cannot be transferred, and .COM files must have the extension .OBJ to be transferred. The file transfer protocol used by this program is the one which public domain modem programs must match.

#### Library

#101 PAC-MAN & CHESS [Games] #102 ELIZA & GOLF & MISC. GAMES #103 MODEM795 for tel. comm. (Modem) #104 HELP CP/M, MBASIC + Others (Helps) #105 UTILITIES 1 #106 ADVENTURE (Games) **#107 STATISTICS** #108 MBASIC MYSTERY (Games) #109 UTILITIES 2 #110 POSTER PRINTOUTS (Pictures) #111 KAYPRO 10 GRAPHICS #112 HELP PERFECT, SBASIC, Etc. (Helps 2) #113 SBASIC & MBASIC PROGRAMS (Business) #114 LITTLE BLACK BOOK (Directory) #115 STAR TREK + 15 MBASIC GAMES #116 MULTI-FORMAT DISK FOR K II, IV & 10 (Multi-format disk runs on CP/M only.) #119 CONCENTRATION + 15 MBASIC GAMES #120 HP CALCULATOR + MISC. #121 STANDARD FORTH (Language) #122 SOURCE FOR FORTH (Language) #123 WP & PC UTILITIES #124 UTILITIES 3 #125 HANDY (Time Management) #126 ASTRONOMY (Science) #127 PC & PW UTILITIES #128 KAREL THE ROBOT (Language) #129 MONOPOLY + MBASIC GAMES #130 MASTER CATALOG (Catalog) #131 LOGO GENERATOR/EPSON (Business) #132 SUPER UTILITIES 4 #133 STATISTICS 2 #134 STATISTICS 3 #135 STATISTICS 4 **#136 STATISTICS 5 #137 STATISTICS 6** #138 FRANKENSTEIN (Game) #139 LITTLE BLACK BOOK (MBasic update) #140 FILE CARD DATABASE #141 K10 HARD DISK UTILITIES #142 ACCOUNTING PACKAGE (Business) #143 DISK MANAGER + (Utilities) #144 WORD PROCESSING + (WP Utilities) #145 TYPE & MATH--MBASIC (Educational) #146 UTILITIES 5 #147 PF & WP UTILITIES #148 SCREENWRIGHT (Format) #149 VEGAS (Games) #150 MONEY MANAGEMENT (Business) #151 OUTLINE (Business) #152 SUPER LABELS PROGRAM (Utilities) #153 FLIGHT FANTASY (Games) #154 UTILITIES IN PASCAL #155 TELE/DEVICE/DEAF (Modem) #156 MEX II (Modem) #157 RCPM REVEALED (Modem Utilities) #158 KREEP (Database System)

#159 YANC (Catalog)

#160 ULTIMATE MODEM (Modem) #161 K-4/84 UTILITIES #1 #162 20 PRINTER P/W CONFIGS (Utility) #163 SIMPLE DATA BASE SYSTEM (DB Utility) #164 POOR MAN'S RCP/M SYSTEM (Modem Util) #165 EASY BOOKKEEPING (Business) #166 FAMILY TIES 1 of 2 (Genealogy) #167 FAMILY TIES 2 of 2 (Genealogy) #168 DJIPLOT (Business) #169 DRAWFONT (Graphics) #170 BASIC ARITHMETIC PROG. (Educational) #171 FUNDISK + #701 PC-UTILITY & CATALOG (Utility) + #702 CHESS & CASTLE (Games) + #703 OUTER SPACE (Games) + #704 PC-TALK (Modem) + #705 PC-ACCOUNTING (Business) + #706 SIDEWAYS (Printer Utility) + #707 PCYEARBOOK (Business) + #708 FULL SCREEN EDITOR (Editing Disk)

+ MS-DOS disk

#### Sidekick for CP/M!

+ #709 FAMILY TIES (Genealogy)

+ #710 PC-WRITE (Word Processing)

#### Write-Hand-Man

**Desk Accessories for CP/M** 

### NEW! Now with automatic screen refresh!

Suspend CP/M applications such as WordStar, dBase, and SuperCalc, with a single keystroke and look up phone numbers, edit a notepad, make appointments, view files and directories, communicate with other computers, and do simple arithmetic. Return to undisturbed application! All made possible by Write-Hand-Man. Ready to run after a simple terminal configuration! No installation required.

Don't be put down by 16 bit computer owners. Now any CP/M 2.2 machine can have the power of *Sidekick*.

Bonus! User extendable! Add your own applications.

**\$49.95** plus tax (California residents), shipping included! Volume and dealer discounts.

Available on IBM 8 inch and Northstar 5 inch disks. Other 5 inch formats available with a \$5.00 handling charge. CP/M 2.2 required; CP/M 3 not supported.

COD or checks ok, no credit cards

#### **Poor Person Software**

3721 Starr King Circle Palo Alto, CA 94306 tel 415-493-3735

Write-Hand-Man trademark of Poor Person Software, CP/M trademark of Digital Research *Sidekick* trademark of Borland International, dBase trademark of Ashton-Tate, WordStar trademark of Micropro, SuperCalc a trademark of Sorcim.

#### Best of KUGBR

PERFECT WRITER TIPS

I continue to be surprised at the power of Perfect Writer. The other day I found another undocumented feature. If your cursor is in the middle of a line and you type ESC...O, then Ctrl-C, it deletes from the cursor back to the beginning of the line! (Ctrl-C normally deletes from the cursor to the end of the line.) Experimenting a bit, I found that the same thing works for deleting a sentence. ESC...K deletes from the cursor to the end of the sentence. ESC...O, ESC...K deletes from the cursor to the beginning of the sentence. Although WordStar excels at "what you see is what you get" because it shows page breaks, I much prefer PW for entering text, and these features reinforce my preference!

When you do a "quick print," Perfect Formatter does not put in printer-dependent features underlines or boldface. These features are turned on by special control codes. and Perfect Formatter puts the codes in the .FIN file, but does not send them when printing to the printer or to a disk file.

-Bill Meacham

Use the @INCLUDE command when linking chapters from different disks. @INCLUDE(CON:)

@INCLUDE(CHAP4.MSS)

The first include will stop everything and wait for your input to the console. At this point change disks. Then type Ctrl-Z. The program will then move on to the next @INCLUDE(chap4) and you'll be in relatively uninterrupted business. If you have to reboot the new disk, do so before hitting Ctrl-Z.

-- Irv Block

Writers of technical material: I've finally gotten Perfect Writer to easily the Greek and math characters available on many dot matrix printers. Kristin Farry's excellent Perfectly Serious about Perfect Writer describes two methods. One uses switching between character sets-usually tedious messy. The other translates unneeded keys into desired characters-neat, and keeps right justification.

But, mysteriously, it works with Epson but not my Mannesmann Tally and some other printer configurations due to what Farry calls the "phantom eighth-bit stripper." Perfect promised her a fixed PW upgrade, but I learned this remains uncertain. Meanwhile, I've found that the phantom is slain by SmartPrintII (companion to SmartKeyII). The 15 to 20 probably unneeded characters (#, @, &, \, >, {, <, z, Z, Q) are enough for most needs, especially since SmartPrintII makes it easy to tailor a translation table for each job and store it on disk. ---Don Davis

#### **MISCELLANEOUS**

Turbo Pascal uses nonstandard syntax in one aspect of file handling. When writing files to disk, it is necessary to CLOSE in order to actually get them written (a la BASIC). This is emphasized in the manual and caused me an hour of aggravation.

--Kathleen McKusick

The Master Menu for the Kaypro 10 can be modified using MODFIL.COM, which modifies a copy of MASMENU.FIL, letting rearrange the current information or add programs of your own. You'll also have to the S-BASIC source (MASMENU.BAS) to look for the programs you specify.

--Carl Speed

If your hard disk will not boot, try the following protocol: 1) Insert your system floppy and hit the reset button. You should boot up on the floppy, which has now become Disk A. 2) Log on to B: [ex-A] and call up PUTSYS and PUTOVL. Remove the floppy disk and hit the reset button. It sometimes happens that all that is needed is to rewrite the system.

-Irv Block

After being plagued with sticking keys for some weeks, I learned how to unpry the stuck key from its switch beneath, either a small screwdriver or padded pliers. You work it loose gently and gradually, spray the switch lightly with WD-40, work it up and down a few times, replace the key-again very gingerly--and you've got it right. The space bar takes a bit more doing, but the technique is the same. -- Newt Meltzer

#### Introducing

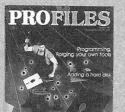

### PROFILES

The Magazine For Kaypro Users

If you own a Kaypro, six issues of PROFILES won't cost you a penny.

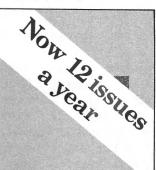

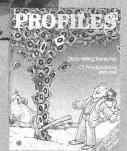

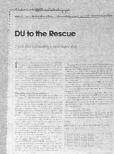

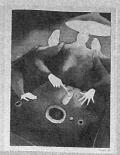

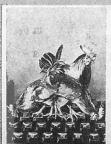

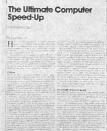

If you've purchased a Kaypro computer, the cost of a six-issue PROFILES subscription was included in the purchase price. If you sent in your warranty card. you should be on the mailing list. If you haven't received an issue in the mail. please fill out the form below and send it in. We must have accurate serial numbers and zip codes for subscriptions to go through, so be thorough. Please allow 10-12 weeks for delivery. Note: the

introductory subscription begins with the first issue you receive in the mail and has no relationship to the complimentary issue packed in your machine.

If you don't have the luck to own a Kaypro, you can still subscribe (use the lower form). Or you can pick up a copy at any authorized Kaypro dealer. Call Toll Free Nationwide 1-800-4KAYPRO, for the dealer nearest you.

### Yes, own Kaypro.

☐ Please Begin My Introductory Six-issue Subscription. (International subscribers add \$10 for postage.)

Address:

Signature:

Serial number: (No introductory substriptions without serial number) Model: K-

☐ International subscription renewals (12 issues) USD \$40.00 including postage. Send to: PROFILES Subscriptions, P.O. Box 2889, Del Mar, CA 92014. Please allow 10-12 weeks for delivery.

I'd like to receive twelve issues of PROFILES, and I've enclosed a \$25.00 check or money order made payable to Kaypro Corporation. (No cash, please)

Name: (LAST) (FIRST) Address: City:

Zip:\_ I am interested in the CP/M MS-DOS Operating System (circle one)

☐ International subscriptions (12 issues) USD \$45.00 includes postage. Send to: PROFILES Subscriptions, P.O. Box 2889, Del Mar, CA 92014. Please allow 10-12 weeks for delivery.

No, I don't own a Kaypro.

#### Silver Reed PenGraph

by Katherine Loukides

The five and a half pound Silver Reed Colour PenGraph EB50 is a graph plotter, a printer, an electronic typewriter, and a calculator, all self-contained without the need of software. It boasts the usual character and function keys, as well as keys to vary the print size (small, medium, large), print direction, style (standard or italic, underscore), line spacing, print mode, and color (black, red, blue, green).

The EB50's Graph I:ode offers twelve types of graphs: pie graphs and bar graphs (with or without shading), line graphs (single or comparative sets of data) and a table of rectangular blocks. Graphs may be drawn in any of the three sizes. Also, you may elect to "test" the graph by asking the PenGraph to move the paper as if the graph were being drawn. Then you can position the carrier using the direction keys, so that the graph will print where you want it to. Comparative graphs are drawn in more than one color.

When used as an electronic typewriter, the EB50 offers two modes. In Direct Print the characters appear on the fifteen-character display and also directly onto the paper. Optional sets of special pens for correction on paper are available. But for typists like me there is Correction Print mode. One can check the 15-character display, where errors can be corrected before printing.

The illustrated manual, which includes sample BASIC programs, is extremely easy to follow. One is anxious to get past the practice exercises to experiment on one's own, because this serious piece of equipment is also a lot of fun to use. Its price (\$299.00) puts it within the range of any person who must make reports or presentations that require graphics.

MS-DOS software (Xchange, \$39.50), compatible with Lotus 1-2-3, WordStar 3.0, and other programs, allows the EB50 to emulate the major features of either an Amdek Amplot II or an Epson MX80.

Silver Reed America, Inc., 19600 South Vermont Avenue, Torrance, CA 90502, 213/516-7008.

# "There Oughta Be A Program" "THE" BOOKKEEPING PROGRAM for SMALL BUSINESS "SMALLBOOK" (at a very small price) 30 Day, No-Nonsense Guarantee!

Still working by hand? — Fighting with a spread sheet?
IT'S TIME TO CHANGE!!!

Check Book - General Ledger - Journal - 1099 Totals
Balance Sheets - Income Statements
Period Summaries:

Month, Quarter, Year, Any entry to Any entry

At last, a sensible easy-to-use microcomputer-bookkeeping program designed with the small business in mind. Combining CHECKBOOK and a GENERAL ENTRY LOG in one file, SMALLBOOK was designed for the Small-Business person, operating a cash-type business.

It isn't necessary to be a bookkeeper or accountant to operate SMALLBOOK. There is ample 'POINT-OF-NEED' help. It is 'MENU' & 'QUESTION' driven. There are back-out options in case you err in entry, and a full editor in case you go too far. You can even go back and insert a missing entry or remove a duplicate and then print out corrected reports.

A year in writing, SMALLBOOK is in daily use today, providing ease of operation where drudgery went before.

\$49.95 30 Day, No-Nonsense Guarantee!

Add \$1.95 shipping & handling - In California add 6% tax. - Visa and Mastercard OK, Dealers Welcome. Available in most 5½" Soft Sectored disks and 8" SSSD-soft-sectored standard IBM format operating under C/PM 2.2. Requires 132 col. grintler & 64K BAM For composed list cell or writer.

132 col. printer & 64K RAM. For complete list call or write:

"There Oughta Be A Program" □ 14310 € Ostend Dr.,

□ La Mirada, CA 90638 □ (213) 691-1825 □

C/PM is a registered trademark of Digital Research. "There Oughta
Be a Program" & "Smallbook" € 1985 Larry Litwin, Ph.D. all rights
reservec

LM 6542

#### FLOPPY DISK BOOK Kaypro Power

After spending one year writing the most thorough book on CP/M Kaypro computers, my publisher has decided not to print it. Rather than let all the information go to waste I am selling the book on floppy disks. The first ever!

If you want to read how to get the most out of your Kaypro, how to use CP/M, how to hot-rod your Kaypro, how to customize and use Wordstar, how to use your Kaypro for communications, how to get free software, plus descriptions of well over 100 programs, this is the book for you.

Ten chapters fill nearly 700K of disk space, and as an added bonus I include an extra disk containing several public domain programs, described in the book, and demo samples of some commercial programs.

All for a regular book price of \$19.95 (plus \$2 handling and postage). State whether you want single sided or double sided disks.

Make check payable to John Rettie.

#### John Rettie

224-C W. DE LA GUERRA SANTA BARBARA, CA 93101

### ATTENTION MODEM Users!

FINALLY, there is a users' group for MODEM users designed to HELP you get more for your telecommunications dollar . . . whether you're a "PRO" or a FIRST TIME USER. If you're a pc or micro user looking for TELECOMMUNICATIONS INFORMATION, MODEM USERS' GROUP (MUG) has something for you.

#### Join MUG and receive . . .

- 6 ISSUES of MODEM-LINES, articles, tips, tutorials, and reviews.
- FREE ACCESS to MUG-BBS, an on-line information bulletin board for members to communicate with each other, read messages and tips on-line, or to ask questions and get help.
- USER GROUP lists & tips for pc telecommunications users.
- HELP from other users.

Compatible with all micros—Apple to Zorba

| Please send r | vd., Farmingdale, Ń. Y. 117<br>e MODEM-LINES, 6 issues per yea<br>telecommunications. |            |
|---------------|---------------------------------------------------------------------------------------|------------|
|               | p.p. per year (US and Canada) Fore                                                    | ign \$25 p |
| Name          |                                                                                       |            |
| Address       |                                                                                       |            |
| City          | State 2                                                                               | na .       |

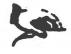

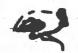

#### Chapter News

NEW YORK KAYPRO USERS GROUP Contact: Joseph King Four Seasons Publishing Co. 300 E. 46, Church St. Sta. New York, NY 10017

KAYPRO SIG, HPSHCC 32 Renere Rd. Monterey, CA 93940

KAYPRO USERS' ASSOC. Contact: Debra Loth 5A Gransden Avenue London, E8 3QA England

EVANSVILLE KUG Contact: Elizabeth Dunlap PO Box 4162 Evansville, IN 47711

OASIS KAYPRO USERS' GROUP Contact: Peter Jongsma 7849 Taft Street Merrillville, IN 46410

QC-KUG Contact: R.E. Simpson Box 865 Durant, IA 52747

The following members are interested in starting users' groups:

Charles West 5500 Mabelvale Pike Little Rock, AR 72209

Matthew Cachere (Attorneys' group) Box 14 Glen Cove, NY 11542-0014

KUGRAM is a KUG membership newsletter published 6 times yearly. The following rates apply:

U.S. & DONESTIC .... 015.00 CANADA & MEXICO .... 020.00 (U.S. FUNDS) INTERNATIONAL ..... 025.00 (U.S. FUNDS)

Back issues, when available, are \$3.00 each (sent prepaid). Send payments to: Kaypro Users' Group, Back Issue, Box 100, Malverne, NY 11585 .... Circulation number — [518] 748-0056.

Al Gerson, Editor and Publisher

Although it is a policy to check material placed in the KUGRAM for accuracy, KUG offers no warranty either expressed or implied, and is not responsible for any losses due to the use of any meterial in this neweletter. Articles submitted by users and published in KUGRAM, which describe hardware modifications, are not supported by Kaypro Corporation or Non-Linear Systems.

#### **Beirut KUGGERs**

Six to eight Kaypro users in Beirut wish to start a users' group. Most of us are faculty or students at the American University of Beirut and share the sense that we cannot get either information or assistance with our computing problems.

The University received 22 Kaypro IIs as part of the program for the promotion of computer usage in developing countries. This gift, while stimulating interest in computing and providing facilities for the students, has created a new problem. With no Kaypro dealer in Beirut, little reliable service and information are available. People in the University Computer Institute have been helpful, but often they do not have access information we need. Universal Business Systems did plan to provide the service after two years still has not received a machine.

In addition to the need for general information about products and services, many of us have special application needs, i.e., Kaypros with characters. The quasi-dealer here and the quite excellent Kaypro dealer in Cairo (who gave me a KUGRAM) both report that it is possible, but we still don't have that capability. One faculty member needs access to a LIST compiler. We have replied to advertisements, but information we received was so incomplete that we could not make a decision about its usefulness.

Neff Walker Dept. of Social and Behavioral Sciences American University of Beirut Beirut, Lebanon

KUG is provided as a service to its members for the purpose of fostering the exchange of ideas to enhance their usage of Kaypro Computers. As such, little or no evaluation of the programs or products advertised is performed by Kaypro Corporation, in general, and KUG in particular. The prospective user is hereby put on notice that the programs may contain faults the consequence of which Kaypro Corp. in general and KUG in particular cannot be held responsible. The prospective user is, by virtue of obtaining and using these programs, assuming full risk for all consequences.

KUG is in no way affiliated with Kaypro Corp. other than its need to receive the latest up-to-date information from the company regarding the Kaypro Computer.

KUG's Bulletin Board on Long Island is available to all who wish to use it. However, all "downloading" may require the use of the member's ID Number. Again, this is provided as a service and KUG cannot be held responsible for any faults in the programs available. KUG's BB phone number is (516) 747-8308. CompuServe's Kaypro Forum (KUG SIG) is GO PCS 25.

#### DATESTAMPER . . . has the answers

Has the mailing list been updated? When did we print that letter? Which is the latest version?

#### Use it to keep your KAYPRO® up-to-date!

- avoid erasing the wrong file
- keep dated tax records of computer use
- back-up files by date and time
- simplify disk housekeeping chores

OPERATION: DataStamper extends CP/M 2.2 to automatically record date and time a file is created, read or modified. DateStamper reads the exact time from the real-time clock, if you have one; otherwise, it records the order in which you use files. Disks initialized for datestamping are fully compatible with standard CP/M.

REQUIREMENTS: Real-time clock is optional. Configurable for any real-time clock, with pre-assembled code supplied for popular models, including 4-84, Advent, Kenmore and Legacy.

UTILITIES: Enhanced SuperDirectory. • Powerful, all-function DATSWEEP file-management program with date and time tagging. • Disk-initializer. • Installation and configuration utilities.

General CP/M 2.2 version

\$49

Version using CP/M 2.2 Enhancements

\$39

#### Other Kaypro® Products

#### The Backgrounder™

All keys fully definable in any program. Suspend any program to print the screen or send it to a file, write background notes, and use built-in CP/M commands. Now comes with Print Spooler. (Requires CP/M 2.2 Enhancements)

Plu\*Perfect Writer

\$39

Indispensable enhancements for the Perfect Writer Editor (versions 1.03 and 1.20). One touch commands, set swap file size, change disks while editing, etc. Includes CP/M 2.2 Enhancements.

CP/M 2.2 Enhancements

\$32

For any version of CP/M 2.2. Completely compatible with all applications software. Now includes configurable WordStar function keys.

 We now also carry Advent hardware products that complement our software. Package prices available.

Shipping and handling \$3. California residents add 6% sales tax. Deduct \$5 when ordering two or more disks. Visa and MasterCard accepted.

Trademarks: CP/M (Digital Research): Perfect Writer (Perfect Software); Kaypro (Kaypro Corporation); WordStar (MicroPro, Inc.)

Write or call for further information: BOX 1494 • IDYLLWILD, CA 92349 • 714-659-4432 Plu\*Perfect Systems

#### **KAYPRO USERS' GROUP**

POST OFFICE BOX 100 MALVERNE, N.Y. 11565

#### ADDRESS CORRECTION REQUESTED

BULK RATE PAID Permit No. 51

#### NOTICE

t's time for some KUGGERS to renew their membership. If your KUGRAM® label has RENEW printed on it, your membership will expire after the next issue.

The renewal rate is \$15.00 U.S.A. . . . \$20.00 CANADA (U.S. Funds) and should be mailed to KUG RENEWAL, Box 100, Malverne, NY 11565.

#### \* \* IMPORTANT\* \* \* \*

Please write your ID# on the face of the check. The number on the KUGRAM® is your ID number.

U.S. POSTAGE Farmingdale, N.Y.